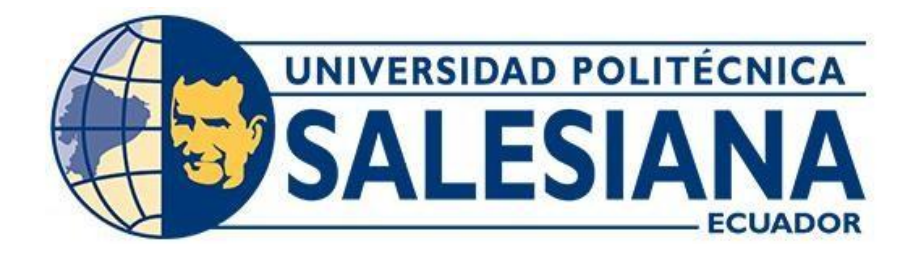

# **UNIVERSIDAD POLITÉCNICA SALESIANA**

# **SEDE QUITO**

# **CARRERA DE ELECTRÓNICA Y AUTOMATIZACIÓN**

## **DESARROLLO DE UN SISTEMA SCADA WEB PARA PREVENCIÓN DE FUGAS DE GASES GLP**

Trabajo de titulación previo a la obtención del Título de Ingeniero en Electrónica y Automatización

AUTORES: Oskar Patricio Cortez Morán Carlos Gabriel Serrano Cumbajin TUTOR: Andrés Sebastián Calero Calero

Quito-Ecuador

2023

## **CERTIFICADO DE RESPONSABILIDAD Y AUTORÍA DEL TRABAJO DE TITULACIÓN**

Nosotros, Oskar Patricio Cortez Morán con documento de identificación N° 1104529514 y Carlos Gabriel Serrano Cumbajin con documento de identificación N° 1720068236 manifestamos que:

Somos los autores y responsables del presente trabajo; y, autorizamos a que sin fines de lucro la Universidad Politécnica Salesiana pueda usar, difundir, reproducir o publicar de manera total o parcial el presente trabajo de titulación.

Quito, 10 de marzo del año 2023

Atentamente,

Oskar Patricio Cortez Morán 1104529514

Carlos Gabriel Serrano Cumbajin 1720068236

### **CERTIFICADO DE CESIÓN DE DERECHOS A LA UNIVERSIDAD POLITÉCNICA SALESIANA**

Nosotros, Oskar Patricio Cortez Morán con documento de identificación N° 1104529514 y Carlos Gabriel Serrano Cumbajin con documento de identificación N° 1720068236 expresamos nuestra voluntad y por medio del presente documento cedemos a la Universidad Politécnica Salesiana la titularidad sobre los derechos patrimoniales en virtud de que somos los autores del proyecto técnico: "Desarrollo de un sistema SCADA web para prevención de fugas de gases GLP", el cual ha sido desarrollado para optar por el título de: Ingeniero en Electrónica y Automatización, en la Universidad Politécnica Salesiana, quedando la Universidad facultada para ejercer plenamente los derechos cedidos anteriormente.

En concordancia con lo manifestado, suscribimos este documento en el momento que hacemos la entrega del trabajo final en formato digital a la Biblioteca de la Universidad Politécnica Salesiana.

Quito, 10 de marzo del año 2023

Atentamente,

Oskar Patricio Cortez Morán 04529514

Carlos Gabriel Serrano Cumbajin 1720068236

## **CERTIFICADO DE DIRECCIÓN DEL TRABAJO DE TITULACIÓN**

Yo, Andrés Sebastián Calero Calero con documento de identificación N°1719252346, docente de la Universidad Politécnica Salesiana, declaro que bajo mi tutoría fue desarrollado el trabajo de titulación: DESARROLLO DE UN SISTEMA SCADA WEB PARA PREVENCIÓN DE FUGAS DE GASES GLP, realizado por Oskar Patricio Cortez Morán con documento de identificación N° 1104529514 y Carlos Gabriel Serrano Cumbajin con documento de identificación Nº 1720068236, obteniendo como resultado final el trabajo de titulación bajo la opción de Proyecto Técnico, que cumple con todos los requisitos determinados por la Universidad Politécnica Salesiana.

Quito, 10 de marzo del año 2023

Atentamente,

Ing. Andrés Sebastián Calero Calero Ms.C. 171925234-6

#### **DEDICATORIA Y AGRADECIMIENTOS**

Yo, Oskar Patricio Cortez Morán, dedico esta tesis en primer lugar a mis padres y hermana, que han sido mi apoyo incondicional y mi principal motivación durante este proceso universitario, a mis amigos Cristina, Vianca y Jordy por el apoyo emocional que me han brindado en estos años, a mis compañeros Gabriel Serrano y Kevin Mosquera, por todo el apoyo brindado tanto dentro y fuera de las aulas para lograr graduarnos, a mi primo, el Ingeniero Santiago Granja por recomendarme la Universidad e ingresar a esta carrera, a la Fundación Charles Darwin por darme la oportunidad de formar parte de su programa de becarios ya que con eso pude pagar mis estudios, así mismo quiero agradecer a los directivos de la carrera de Ingeniería Mecánica por brindar el apoyo económico para desarrollar este proyecto así como el permitirnos realizarlo en el Laboratorio de Fundición, a los auxiliares del laboratorio, por las sugerencias brindadas y apoyo durante las pruebas del sistema, y por último, quiero agradecer de corazón a mi director de tesis, el Ingeniero Andrés Calero, porque desde que tuve la oportunidad de ser su alumno ha sido de esos maestros que con verdadera mística profesional sabe impartir cátedra y otorgar ese amor por la carrera, así como el habernos dirigido durante todo este proceso de desarrollo del proyecto.

Yo, Gabriel Serrano, quiero dedicar la presente tesis en primer lugar a mi familia, a mi madre Mónica, a mi hermana Renata y a mi novia Michelle, por ser mi motivo y fuerza para seguir adelante ya que, con su apoyo a lo largo de todo este tiempo de esfuerzo y dedicación, fue posible conseguir uno de mis sueños. Quiero agradecer al Ingeniero Andrés Calero por su dirección al frente de la tesis, por su ayuda para llegar a la carrera de Ingeniería Mecánica, por lo que, debo agradecer además a los representantes de dicha carrera por la aprobación del tema y el apoyo económico que nos brindaron para que sea posible realizar la presente tesis, también, agradecer a los auxiliares del Laboratorio de Fundición por su predisposición a ayudarnos en la ejecución de la tesis. Agradezco a mis compañeros de la carrera de Ingeniería Electrónica y Automatización que de manera desinteresada ayudaron en la implementación de la presente tesis en especial a Kevin Mosquera y a mi compañero de tesis Oskar Cortez que sin su ayuda no hubiera sido posible culminar la presente tesis.

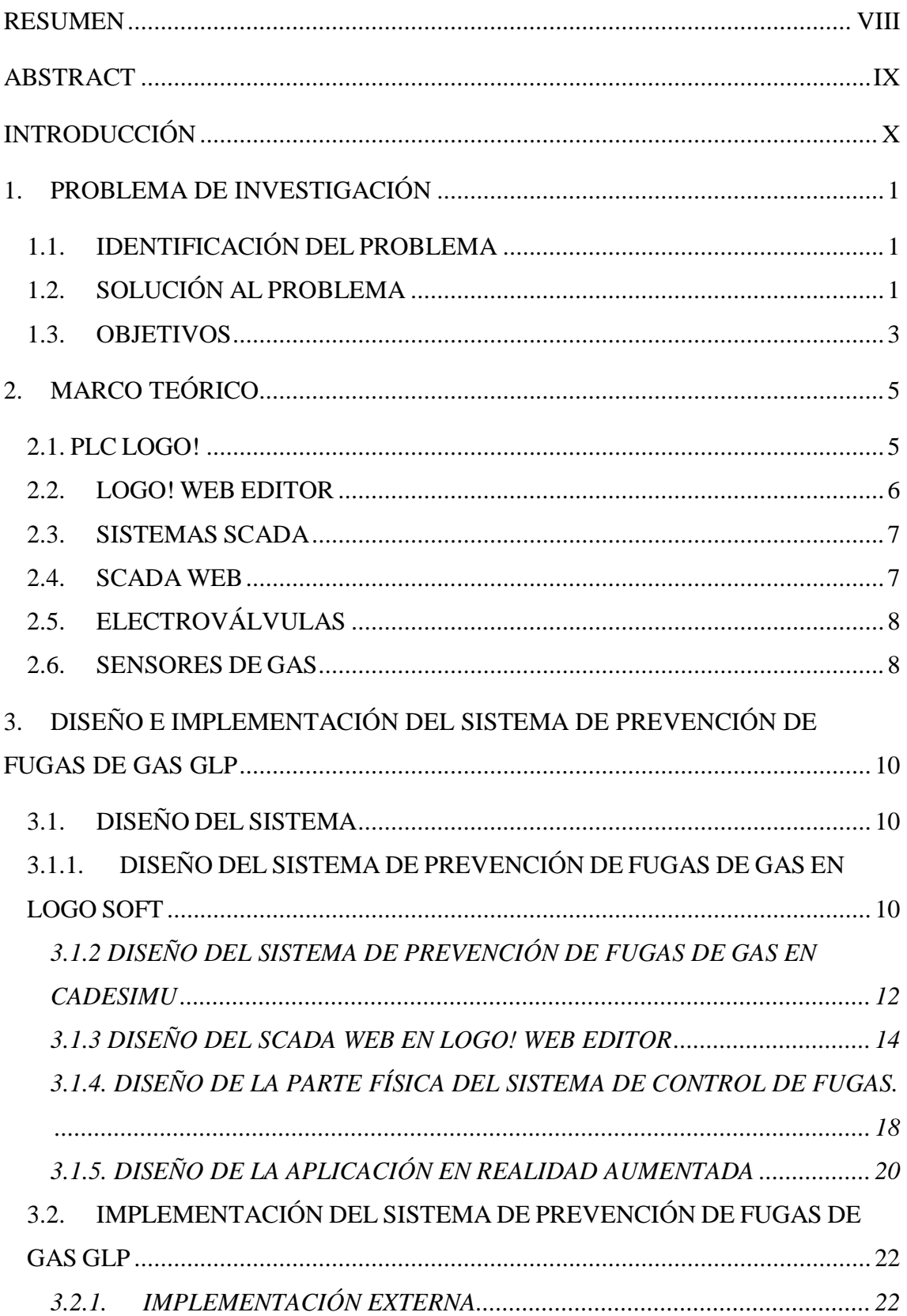

# ÍNDICE GENERAL

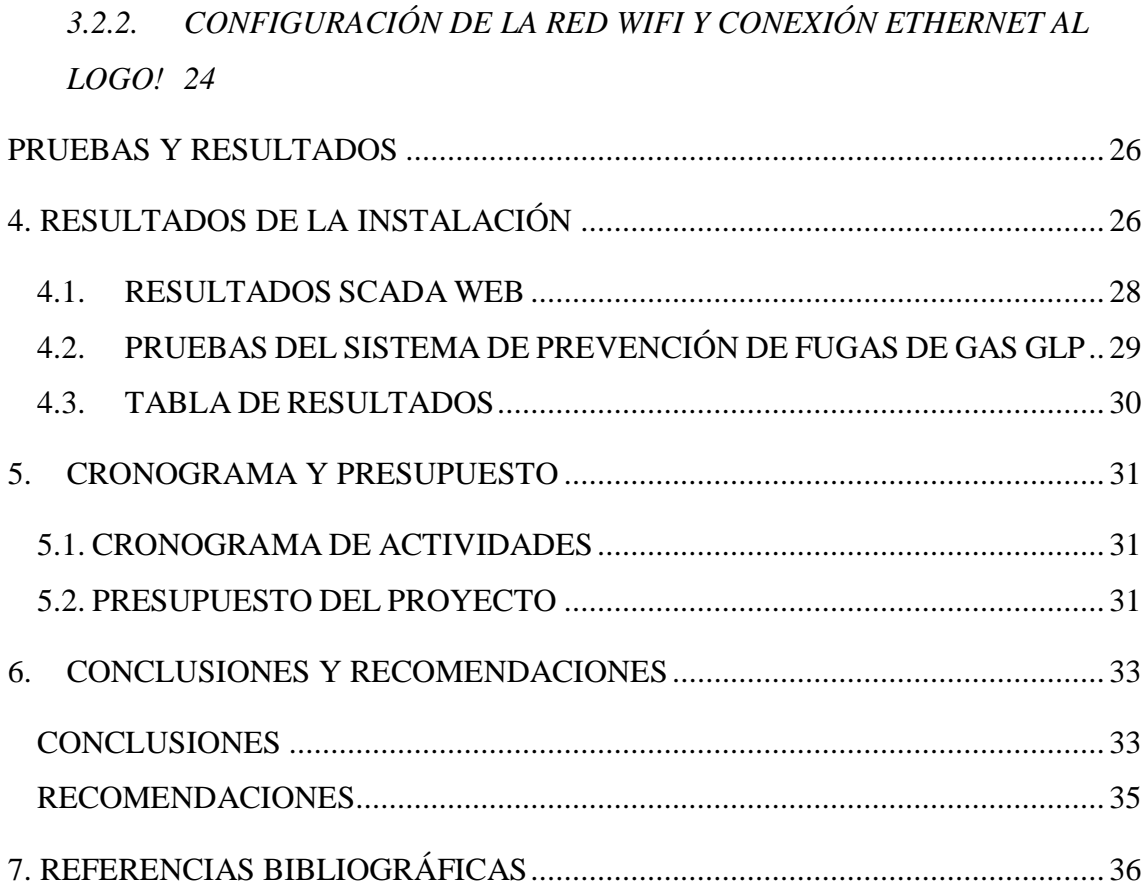

# **ÍNDICE DE TABLAS**

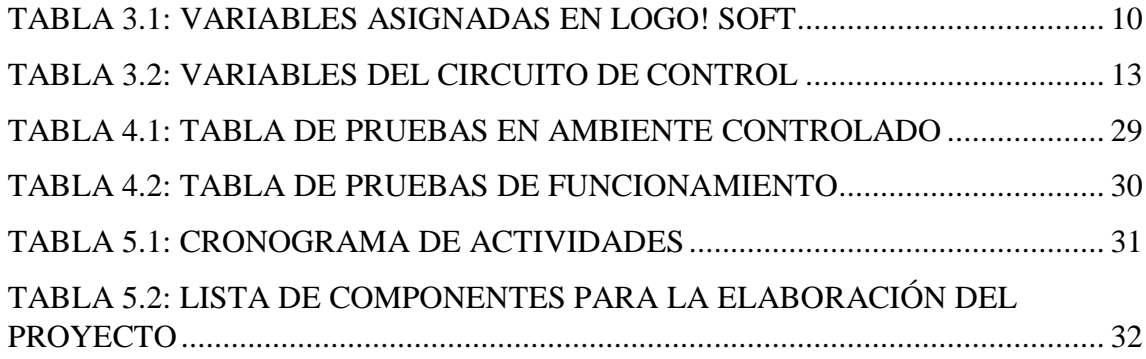

# **ÍNDICE DE FIGURAS**

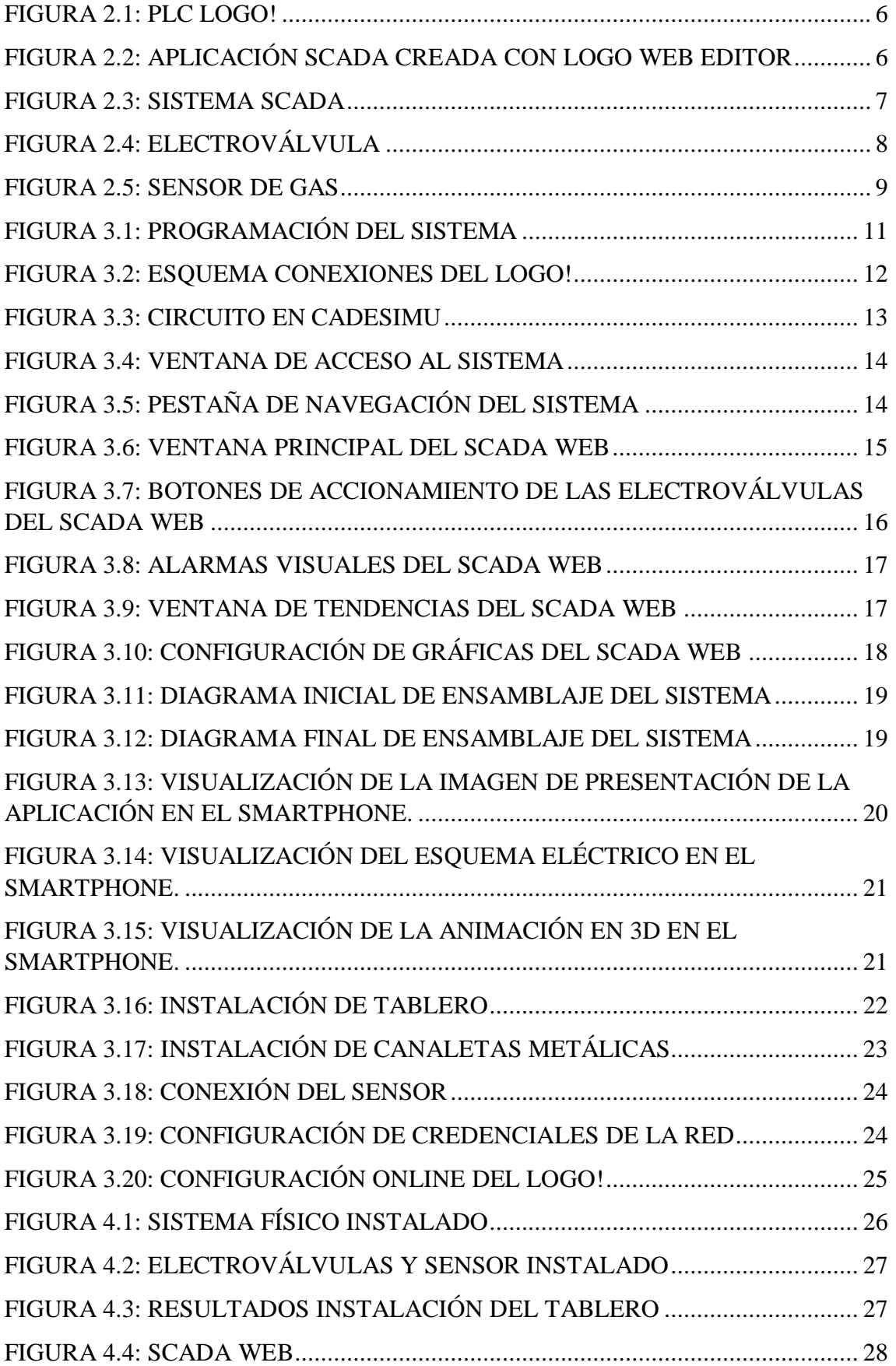

#### <span id="page-8-0"></span>**RESUMEN**

Dentro de la carrera de Ingeniería Mecánica que ofrece la Universidad Politécnica Salesiana en el Campus Sur de la Sede Quito, es fundamental para sus estudiantes realizar prácticas de Fundición para la elaboración de piezas en aluminio fundido. Para lo cual cuentan con un laboratorio que se compone de un horno y una centralina de tipo flauta con una salida de gas común. El laboratorio de fundición cuenta con ventilación abierta y cerrada; sin embargo, ante una fuga de gas en la centralina de amplias proporciones, puede ocasionarse un accidente considerando las altas temperaturas que el horno alcanza. Es por eso que se planteó el desarrollo e implementación de un sistema que sea capaz de actuar ante una fuga de gas según un rango de detección del 10 al 15% del límite de explosividad y que tenga la capacidad de ser monitoreado y controlado desde un "Supervisory Control and Data Acquisition" emitiendo alertas y notificaciones a los auxiliares del laboratorio en caso de que se produzca un incidente en el área de trabajo a intervenir; es por eso, que a través de este proyecto de titulación se abordará en los capítulos, el diseño del sistema de prevención de fugas de gas GLP, su implementación hasta llegar a las pruebas realizadas para validar su correcto funcionamiento. En el primer capítulo se abarca el problema de investigación, se plantea la solución, y se establecen los objetivos del proyecto, el segundo capítulo corresponde a los fundamentos teóricos necesarios para el desarrollo del sistema de prevención de gas GLP, el tercer capítulo se detalla la programación del PLC, los circuitos eléctricos de fuerza y mando, el diseño del SCADA Web y de la aplicación de Realidad Aumentada. Mientras que, en el cuarto capítulo, se aprecian los resultados logrados con el proyecto, finalmente en el quinto capítulo se establecen las conclusiones a las que se ha llegado tras finalizar las etapas anteriores y las recomendaciones para su adecuado funcionamiento.

#### **ABSTRACT**

<span id="page-9-0"></span>Within the Mechanical Engineering career offered by the Salesian Polytechnic University on the South Campus of Quito Headquarters, it is essential for its students to carry out Foundry internships for the elaboration of molten aluminum parts. For which they have a laboratory that consists of an oven and a flute-type switchboard with a common gas outlet. The smelting laboratory has open and closed ventilation; however, in the event of a gas leak in the switchboard of large proportions, an accident can occur considering the high temperatures that the furnace reaches. That is why the development and implementation of a system that is capable of acting in the face of a gas leak according to a detection range of 10 to 15% of the explosiveness limit and that has the ability to be monitored and controlled from a "Supervisory Control and Data Acquisition" emitting alerts and notifications to the laboratory assistants in case of an incident occurs in the work area to intervene; that LPG gas leak prevention, its implementation until the tests carried out to validate its proper functioning. The first chapter covers the research problem, the solution is proposed, and the objectives of the project are established, the second chapter corresponds to the theoretical foundations necessary for the development of the LPG gas prevention system, the third chapter details the programming of the PLC, the electric force and control circuits, the design of the SCADA Web and the Augmented Reality application. While, in the fourth chapter, the results achieved with the project are appreciated, finally the fifth chapter establishes the conclusions reached after the completion of the previous stages and the recommendations for its proper functioning.

### **INTRODUCCIÓN**

<span id="page-10-0"></span>En entornos industriales donde se utiliza un horno de fundición, se necesita de un espacio dedicado para el almacenaje de los tanques de gas, debido a que los índices de accidentes por explosión de los mismo han aumentado en los últimos años aproximadamente en un 30% (TORANZOS, 2021) generalmente por fallas en las mangueras conductoras generando una diferencia de presión que puede provocar una explosión o por daños en los recipientes de almacenamiento de gas licuado de petróleo (GLP), por lo que se debe tomar medidas de prevención o de mitigación de fugas de gas para reducir accidentes. El primer factor por considerar para este proyecto es la identificación y uso de un ambiente controlado, que en este caso lo es el laboratorio de Fundición de la carrera de Ingeniería Mecánica, que, a pesar de contar con zonas ventiladas, por la cantidad de cilindros que se manejan, puede darse el caso que exista una fuga tanto en las mangueras, como en los tanques. Actualmente no existe un sistema de prevención de fugas de gas que actué de forma inmediata, aumentando las posibilidades de que ocurra un accidente por estas fugas, considerando que no hay un indicador visual para conocer el nivel existente en cada cilindro de gas. Otro inconveniente existente para desarrollar el SCADA WEB es el uso de la plataforma en la nube, ya que, los costos de los servidores suelen ser altos, y sólo el kit de desarrollo cuesta cerca de cinco mil dólares, es por eso que se va a buscar una forma de diseñar un sistema que satisfaga con los requerimientos que plantea este problema y que no implique costos adicionales como el de los servidores para que los operarios no presenten dificultades a la hora de usar el sistema.

# **CAPÍTULO 1 1. PROBLEMA DE INVESTIGACIÓN**

## <span id="page-11-1"></span><span id="page-11-0"></span>**1.1. IDENTIFICACIÓN DEL PROBLEMA**

Tras acceder al área del laboratorio de Fundición de la carrera de Ingeniería Mecánica de la Universidad Politécnica Salesiana, Sede Quito, Campus Sur, se ha notado que dicho espacio presenta los siguientes inconvenientes:

- a) Es un espacio reducido en el que existe un horno que opera a temperaturas sumamente altas (850°C) para poder fundir materiales metálicos, el sistema actual de ventilación se constituye por una campana de ventilación, aberturas estrechas y ventanales.
- b) Se utilizan 4 tanques de gas industriales de 45kg de forma simultánea conectadas a una centralina tipo flauta de 4 entradas y una salida hacia el horno de fundición, por lo que, en caso de que la falla se produzca en las válvulas manuales de paso el riesgo de que la fuga se extienda hacia las demás entradas aumenta.
- c) Al ser un espacio en donde se labora bajo un horario de "oficina" de presentarse un inconveniente en el transcurso de la noche o la madrugada no existe forma alguna de poner algún tipo de seguridad inmediata en el área o directamente notificar ante la presencia de alguna fuga.
- d) En la zona de la centralina, en la parte donde se conectan las válvulas provenientes de los cilindros el olor a gas es abundante, por lo que es un factor de riesgo que se ha descartado durante el tiempo que lleva en funcionamiento este laboratorio.

## <span id="page-11-2"></span>**1.2. SOLUCIÓN AL PROBLEMA**

Al indagar en diferentes repositorios se sabe que este tipo de sistemas no son muy utilizados en el país ya que en su mayoría han sido desarrollados a pequeña escala mediante el uso de controladores Arduino, por lo que, el primer reto encontrado para realizar el proyecto técnico es tomar de referencia dichos sistemas para generar uno equivalente a nivel industrial. Los autores (Bajaña & Toaquiza, 2020)mencionan que los sensores para detección de GLP son analógicos, se comportan como una resistencia y requieren entre 2 a 5 voltios para su funcionamiento, al poseer un micro calefactor interno requiere en el mejor de los casos entre 24 a 48 horas para un funcionamiento de manera estable. Otros autores recomiendan que para configurar los rangos en estos sensores

catalíticos para detectar el GLP se establezcan rangos entre 20 y 30 segundos (Pinto, 2015) sin embargo, a parte del hecho que se desconoce casi en su totalidad la existencia de un proyecto de esta índole aplicado a niveles industriales, lo más cercano que se ha encontrado dentro de la primera tesis realizada para el mismo laboratorio, la cual controla el encendido y apagado del horno de forma automática a través de un controlador lógico programable, por lo que, a partir de esta referencia se obtiene una información útil a emplear para identificar adecuadamente la señal que se enviará para la activación del sistema preventivo. (Quiroga & Ortiz, 2018) Un factor muy importante a considerar es que al elaborar un sistema de acción para este tipo de peligros, es de suma vitalidad la precisión requerida en el funcionamiento del entorno a implementar, puesto que podría ocurrir una mezcla explosiva entre el gas GLP y las conexiones eléctrica, debido a su alto nivel de inflamabilidad (Falcón & Florez, 2019) en conjunto con las temperaturas que maneja el horno de fundición, por lo que el presente proyecto técnico puede representar más que un sistema de alarmas, una forma de garantizar que los usuarios de dicho laboratorio realicen sus prácticas a futuro sin riesgo de explosión por fuga de gas GLP de por medio. Considerando, además, que el entorno de trabajo se ve influenciado por factores ambientales propios del laboratorio, afectando tanto a estudiantes, docentes y equipos electrónicos que se encuentran en este espacio Para solventar el inconveniente de los servidores y kits de desarrollo para el entorno del SCADA Web, se emplea la herramienta "LOGO! Web Editor" que es un software open source gratuito, que permite desarrollar estos sistemas en la web con la capacidad de funcionamiento en dispositivos móviles como en PC, además, que al trabajar todo en los propios servidores de SIEMENS, no es necesario el uso de equipos especializados para el funcionamiento del sistema, otorgando el control remoto deseado. (Rivas, 2021)

Para corregir el problema de la inexistencia de un sistema de prevención de fugas de gas GLP para el horno de fundición de metales del laboratorio de mecánica se plantea una solución basada en la normativa UNE-EN 50 194-1 donde se indica lo siguiente: *"Los detectores deben accionar un sistema automático de corte de gas. El mantenimiento de los detectores se debe realizar de acuerdo con las instrucciones indicadas por su fabricante."* (Ciurana, 2020). Es por eso que, a partir de este enunciado se ha planteado lo siguiente como una forma de solucionar este inconveniente:

1. Colocación de cuatro electroválvulas a la entrada de la centralina, para el control del flujo de gas de los tanques, además, permite tener el accionamiento a distancia de las electroválvulas. En caso de que exista una advertencia de fuga de gas se cierran las electroválvulas en simultaneo.

2. Utilización de un sensor de gas GLP, encargado de informar al sistema si hay la presencia de una fuga para cerrar las electroválvulas y así evitar la propagación del gas inflamable, en la zona determinada y delimitada.

3. Incorporación de un PLC LOGO! para el control de las electroválvulas, será el elemento de control que al recibir una alerta del sensor del gas tras una fuga en su rango de trabajo desactivará las electroválvulas y remitirá una señal de alerta a los auxiliares de laboratorio para su pronta acción. El PLC LOGO! estará conectado a la red, permitiendo accionar las electroválvulas de forma remota ya sea desde una computadora o desde cualquier dispositivo móvil conectado a la misma red.

4. Por último, se diseña un entorno SCADA del sistema para controlar el proceso de forma visual, teniendo la opción de ver el historial de activación de los elementos que forman el sistema de prevención de fugas de gas. Dicho entorno en SCADA estará subido a la red para facilidad del encargado del laboratorio y pueda supervisar el sistema en varios dispositivos sin la necesidad de un monitoreo constante.

### <span id="page-13-0"></span>**1.3. OBJETIVOS**

#### **OBJETIVO GENERAL:**

• Desarrollar de un sistema SCADA web para la prevención de fugas de gases GLP para el laboratorio de fundición de la carrera de Ingeniería Mecánica.

### **OBJETIVOS ESPECÍFICOS:**

• Investigar temas relacionados al uso de sistemas robustos, protocolos de comunicación, simuladores, entornos de programación, sensores, actuadores y la programación del sistema SCADA Web a través de repositorios, trabajos técnicos similares, artículos académicos, para proceder con la propuesta de diseño y estimación de costos del proyecto.

- Diseñar un sistema SCADA para el monitoreo y prevención de fugas de gases GLP para el laboratorio de fundición de la carrera de Ingeniería Mecánica.
- Implementar el sistema SCADA, e integrarlo con los servicios de la nube mediante el uso de ethernet en el PLC para el monitoreo remoto y prevención de fugas de gases GLP.
- Realizar pruebas experimentales para validar el correcto funcionamiento del sistema.
- Desarrollar mediante realidad aumentada un instructivo acerca del mantenimiento e instalación del sistema para futuras reparaciones y una fácil interacción con los usuarios que estén encargados de monitorear el sistema.

# **CAPÍTULO 2 2. MARCO TEÓRICO**

<span id="page-15-0"></span>Este capítulo se enfoca en abordar los conceptos básicos de los elementos empleados para el sistema de prevención de fugas de gas GLP, así como también, el funcionamiento de un SCADA Web.

### <span id="page-15-1"></span>**2.1. PLC LOGO!**

Los PLCs (Programmable Logic Controller) son equipos encargados de dar soluciones a circuitos complejos, reciben información de los sensores que forman parte del sistema para a partir de la programación realizada, activar los elementos situados a la salida del mismo (actuadores), comúnmente se los utiliza en instalaciones eléctricas, domótica industrial como residencial, construcción y sobre todo, en procesos a nivel industrial, sin embargo, una de las mayores limitaciones son los costos de estos dispositivos; es por eso que, el LOGO! de la marca Siemens es de los más utilizados debido a su tamaño reducido y costo bastante accesible, una limitación es que solo cuenta con 4 salidas por lo que dependiendo del tipo de trabajo, es necesario añadir módulos extensores. (Areatecnologia, s.f.)

Algunas de las funciones que se pueden realizar con este tipo de PLC son:

- Puede encender una lámpara en intervalos regulares, o bien subir y bajar las persianas mientras se está de vacaciones.
- Calefacción central: el LOGO! activa la bomba de circulación para que funcione sólo si se necesitan realmente agua o calor.
- Sistemas de refrigeración: el LOGO! puede descongelar sistemas de refrigeración en intervalos regulares para ahorrar costes de energía.
- Es posible alumbrar cualquier habitáculo en función del tiempo, incluso alumbrado externo según luminosidad.
- El control de cualquier automatismo ahorrando mucho cableado.

Acorde a (didacticaselectronicas, 2021) en el anexo 3 se destacan las principales especificaciones y adicionalmente en la figura 2.1 se hace alusión a sus componentes principales:

<span id="page-16-1"></span>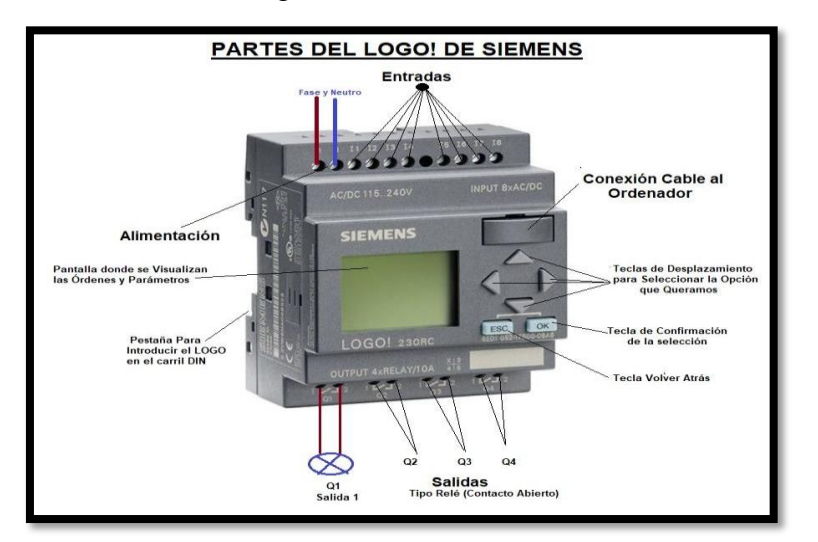

Figura 2.1: PLC LOGO!

Partes de las que se compone el PLC LOGO! (Areatecnologia, s.f.)

### <span id="page-16-0"></span>**2.2. LOGO! WEB EDITOR**

Es un editor web que trabaja a partir del modelo 8 del LOGO!, sus principales ventajas son: el software es gratuito, la facilidad a la hora de desarrollar los sistemas SCADA, su interfaz al ser web se puede visualizar y ejecutar sin inconvenientes en dispositivos móviles y pc. Se pueden utilizar las imágenes reales de cada elemento, así como complementarlo con los datos de los sensores y actuadores para realizar el control deseado sin la necesidad de requerir conocimientos en programación web como HTML, aparte de brindar la operación remota con el PLC, se puede configurar notificaciones a los distintos dispositivos con los que se trabaje como se muestra en la figura 2.2. (infoPLC, 2018)

<span id="page-16-2"></span>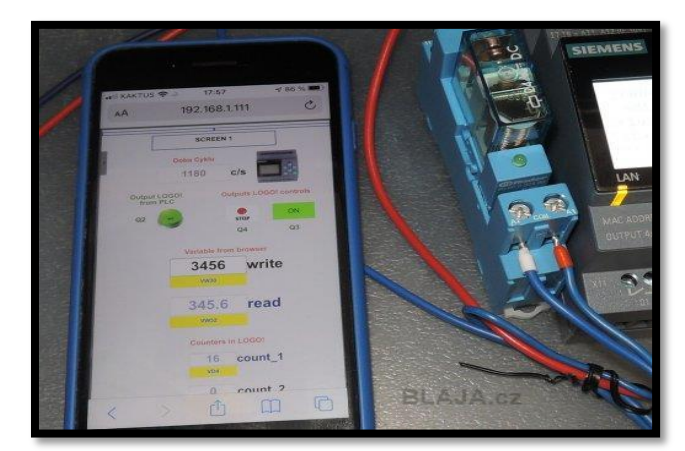

Figura 2.2: Aplicación SCADA creada con LOGO Web Editor

Sistema SCADA funcional vía web (Blazek, 2021)

#### <span id="page-17-0"></span>**2.3. SISTEMAS SCADA**

Un sistema de Control de Supervisión y Adquisición de Datos recoge los datos de la parte de los sensores y actuadores que se encuentren conectados a los controladores, mismos que a través de protocolos de comunicación se envían a una computadora para gestionarlos (como se indica en la figura 2.3), registrar eventos y realizar el respectivo control remoto de una forma más eficiente lo cual genera un menor costo en las operaciones; pueden operar en entornos de nube (a través de diversos dispositivos) y de forma local por lo que dependiendo del tipo de SCADA los requisitos para su funcionamiento pueden ser más o menos exigentes con el dispositivo en cuestión. (sicma21, 2021)

<span id="page-17-2"></span>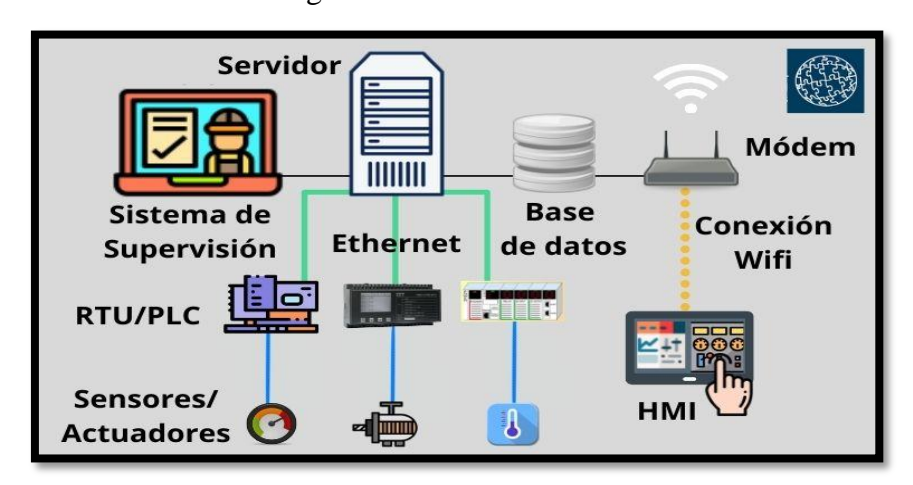

Figura 2.3: Sistema SCADA

Esquema de un sistema SCADA (sicma21, 2021)

### <span id="page-17-1"></span>**2.4. SCADA WEB**

Los sistemas SCADA web permiten el control y monitoreo de un sistema de manera remota, se implementan mayoritariamente en HTML5, y permiten ejecutar HMI, dashboards, formularos y planos de instalación, en cualquier tipo de dispositivo que tenga compatibilidad con Java Script, y una de sus ventajas es que no hay limitaciones para el desarrollo de la interfaz de usuario, se puede administrar el servidor y configurar escenarios de integración de manera unificada, puede cambiar automáticamente entre nodos clúster con tolerancia a fallos según la configuración de la carga del IP; estos no requieren instalación de un navegador específico o complementos de software ejecutarse en sistemas móviles, Windows, Linux y Mac. (Aggreegate, s.f.)

### <span id="page-18-0"></span>**2.5. ELECTROVÁLVULAS**

Son dispositivos que se activan al recibir pulsos eléctricos debido al flujo de corriente que pasa a través del solenoide permitiendo abrir o cerrar la válvula (figura 2.4), se controlan mayormente a través de software y son ideales para los usos industriales, comúnmente para el control de fluidos como agua, aire, vapor, gases. (Distritec, 2020)

<span id="page-18-2"></span>Figura 2.4: Electroválvula

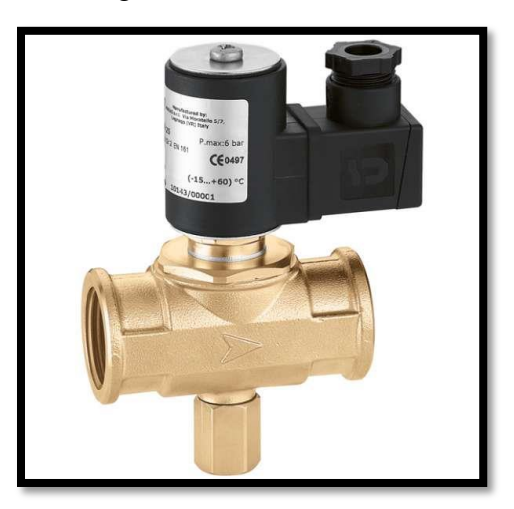

Electroválvula de gas de 6 bares a 120V (Caleffi, s.f.)

### <span id="page-18-1"></span>**2.6. SENSORES DE GAS**

Son dispositivos que tienen la capacidad de detectar tipos de gases específicos (para aprecio mejor de su funcionamiento ver figura 2.5), dependiendo del sensor, pueden configurarse o tener una mayor precisión, se usan para prevenir explosiones de gases combustibles y tóxicos, tienen una mayor precisión en espacios pequeños y cerrados (330ohms, 2016); entre todos los tipos de estos sensores destacan los siguientes:

- **Catalíticos:** Se les conoce como pellistores y funcionan gracias a la oxidación de gases de forma catalítica, son bastante asequibles para el público en general y se utilizan en trabajos sencillos como por ejemplo con Arduino.
- **Electroquímicos:** Poseen dos electrodos divididos por una capa de electrolitos, cuando el gas entra al sensor se genera una reacción de reducción-oxidación que genera la corriente eléctrica que es proporcional a la cantidad de gas concentrada en el sensor.
- **Ultrasónicos:** Son capaces de detectar los cambios en el ruido del ambiente en donde se encuentran, las fugas de gases se producen en un radio promedio de 25kHz a 10MHz.
- **Infrarrojos:** Tienen emisores y receptores de luz infrarroja, cuando se produce la fuga de gas altera la potencia de transmisión entre el emisor y receptor, dependiendo de la alteración se determinan el tipo de gas que existe en el aire.

<span id="page-19-0"></span>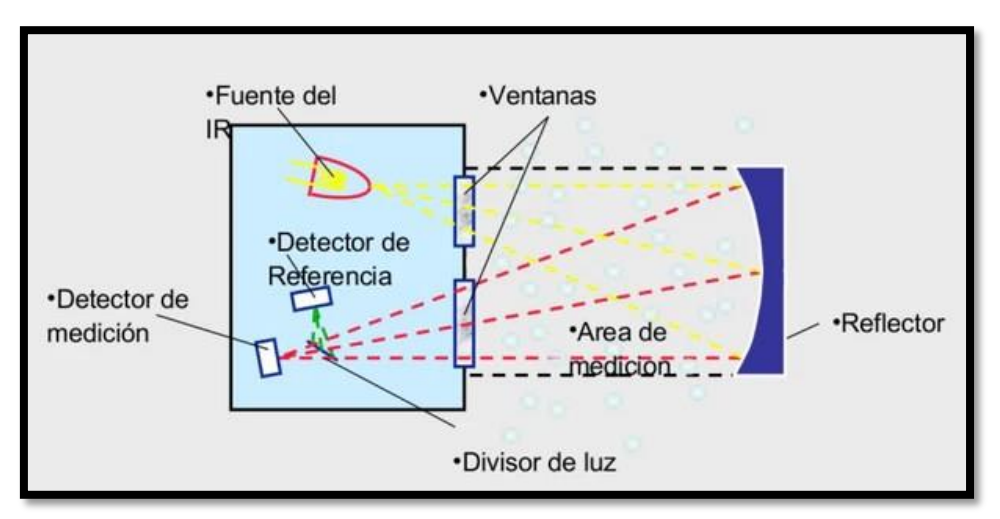

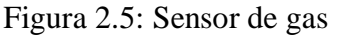

Funcionamiento del sensor de gas. (330ohms, 2016)

## **CAPÍTULO 3**

## <span id="page-20-0"></span>**3. DISEÑO E IMPLEMENTACIÓN DEL SISTEMA DE PREVENCIÓN DE FUGAS DE GAS GLP**

### <span id="page-20-1"></span>**3.1. DISEÑO DEL SISTEMA**

El sistema de prevención de fugas de gas GLP diseñado para presente proyecto está compuesto por la unión de tres softwares que permiten comprobar el correcto funcionamiento de cada uno de los elementos usados en el sistema. Los cuales se detallan a continuación:

# <span id="page-20-2"></span>**3.1.1. DISEÑO DEL SISTEMA DE PREVENCIÓN DE FUGAS DE GAS EN LOGO SOFT**

El circuito posee cuatro entradas: paro de emergencia, activación de las electroválvulas, desactivación de las electroválvulas y la señal emitida por el sensor de gas. Las salidas son dos: relé para el accionamiento de las electroválvulas y otro relé para la señal de que existe una fuga de gas, a continuación, en la tabla 1 se resume las entradas y salidas establecidas.

<span id="page-20-3"></span>

| <b>ASIGNACIÓN DE VARIABLES LOGO! SOFT</b> |                |                               |  |  |  |  |  |
|-------------------------------------------|----------------|-------------------------------|--|--|--|--|--|
| <b>Variables</b>                          | <b>Puerto</b>  | Descripción                   |  |  |  |  |  |
| Entrada                                   | I <sub>1</sub> | Paro de emergencia            |  |  |  |  |  |
| Entrada                                   | 12.            | Activación electroválvulas    |  |  |  |  |  |
| Entrada                                   | I3             | Señal sensor de gas           |  |  |  |  |  |
| Entrada                                   | I <sub>4</sub> | Desactivación electroválvulas |  |  |  |  |  |
| Salida                                    | Q1             | Relé electroválvulas          |  |  |  |  |  |
| Salida                                    | 02             | Relé sensor de gas            |  |  |  |  |  |

Tabla 3.1: Variables asignadas en LOGO! SOFT

Entradas y salidas establecidas en el programa de LOGO! SOFT, Oskar Cortez; Gabriel Serrano.

En la figura 3.1, se muestra el circuito diseñado para controlar la apertura y cierre de las electroválvulas en conjunto con el sensor de gas.

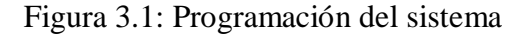

<span id="page-21-0"></span>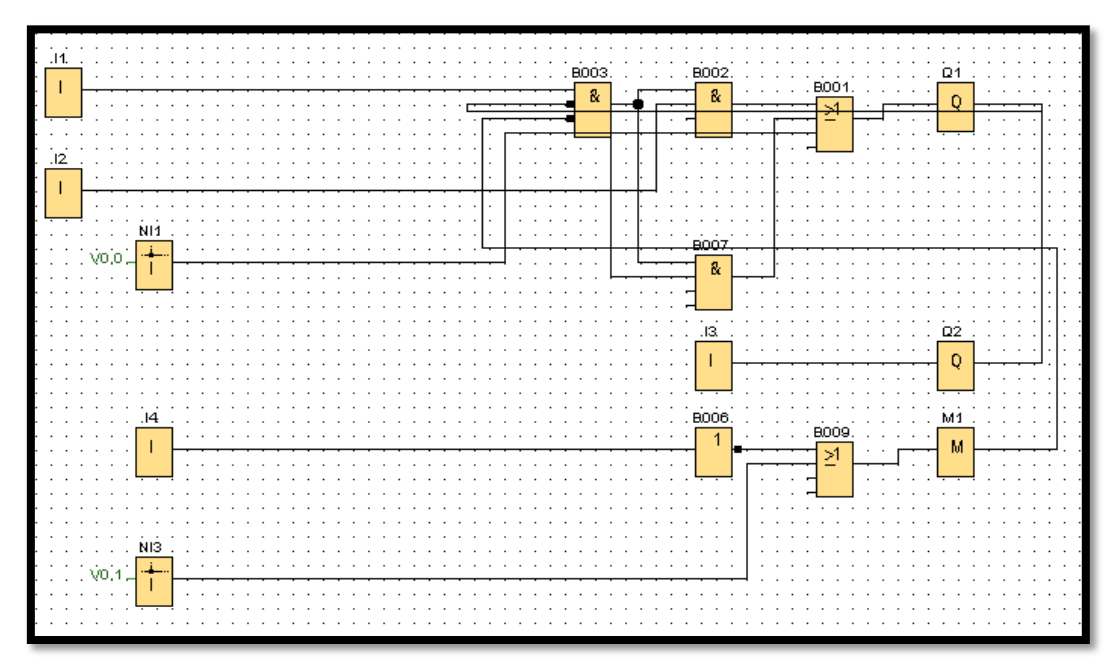

Diseño del sistema de prevención de fugas de gas en LOGO SOFT, Oskar Cortez; Gabriel Serrano.

El funcionamiento del sistema de prevención de fugas de gas en LOGO SOFT correspondiente a la figura 3.1, actúa de la siguiente manera:

- 1. Para entrar en funcionamiento, el sistema necesita que I1 este desactivada, es decir, el paro de emergencia no debe estar accionado, lo que permite que el sistema este activado, para ello se colocan dos indicadores: una luz piloto verde conectada en los pines del relé (7-11), mientras que, la luz piloto roja permite evidenciar de forma visual si el sistema está prendido o apagado, se encuentra conectada en los pines del relé (4-12).
- 2. Al presionar I2 se activa la salida Q1 que es la encargada de accionar las electroválvulas, siempre y cuando, la entrada I1 no este activada.
- 3. Al activarse la entrada I3 que corresponde al sensor de gas, se activa la salida Q2 que desactiva a la salida Q1 haciendo que las electroválvulas se cierren para impedir el paso de gas a la centralina.

### <span id="page-22-0"></span>**3.1.2 DISEÑO DEL SISTEMA DE PREVENCIÓN DE FUGAS DE GAS EN CADESIMU**

El circuito de la figura 3.2 muestra las conexiones físicas al PLC, el cual tiene cuatro entradas que representan: I1 al paro de emergencia, I2 al pulsador que activa a las electroválvulas, I3 es la señal emitida por el sensor de gas e I4 al pulsador que desactiva a las electroválvulas, las salidas son: Q1 que envía la señal para el accionamiento de las electroválvulas y Q2 que es la señal que indica que existe una fuga de gas.

<span id="page-22-1"></span>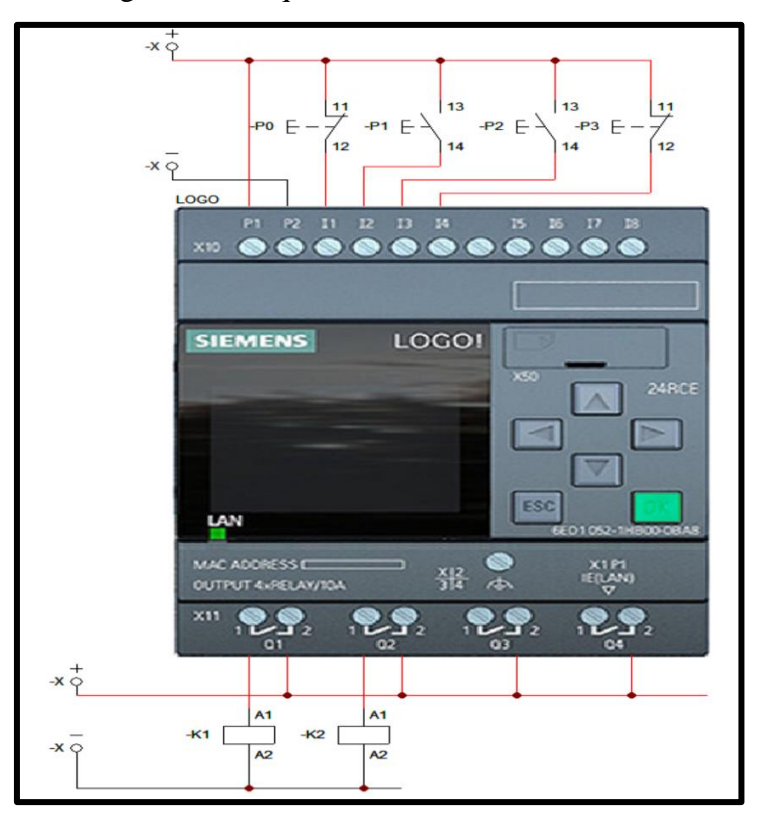

Figura 3.2: Esquema conexiones del LOGO!

Diseño del sistema de prevención de fugas de gas en CADESIMU, Oskar Cortez; Gabriel Serrano.

Como se muestra en la figura 3.3 es necesario la incorporación de una fuente de voltaje en este caso de 120 VAC para activar tanto las entradas como las salidas del PLC.

Figura 3.3: Circuito en CADESIMU

<span id="page-23-1"></span>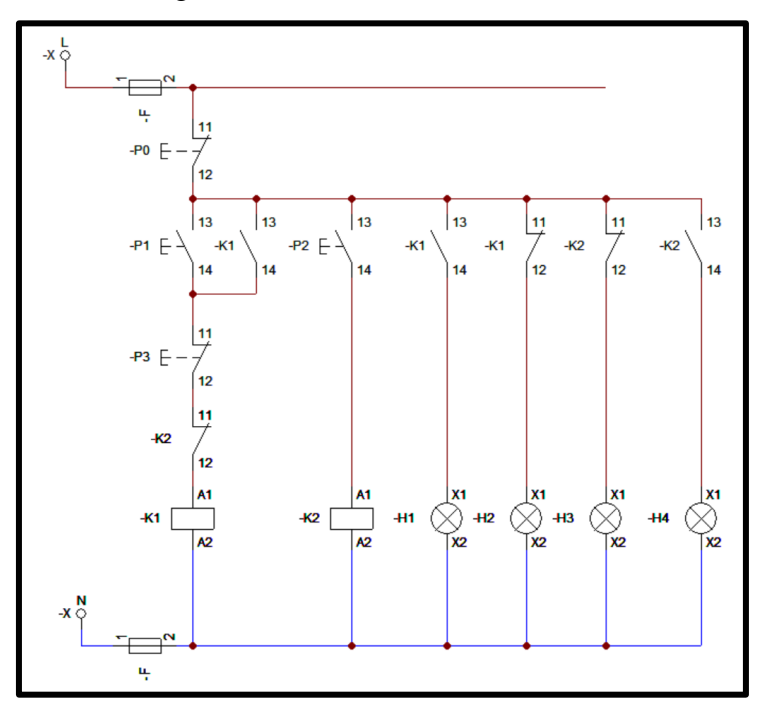

Circuito de control del sistema de prevención de fugas de gas en CADESIMU, Gabriel Serrano; Oskar Cortez.

En la figura 3.3, se representa el circuito de control del sistema de prevención de fugas de gas GLP, que actúa de acuerdo con lo descrito en la sección 3.1.1. donde las variables que se utilizaron se muestran en la tabla 2.

<span id="page-23-0"></span>

| ASIGNACIÓN DE VARIABLES CIRCUITO DE CONTROL |                |                               |  |  |  |  |  |  |
|---------------------------------------------|----------------|-------------------------------|--|--|--|--|--|--|
| <b>Variables</b>                            | <b>Puerto</b>  | Descripción                   |  |  |  |  |  |  |
| Entrada                                     | P0             | Paro de emergencia            |  |  |  |  |  |  |
| Entrada                                     | P1             | Activación electrovályulas    |  |  |  |  |  |  |
| Entrada                                     | P <sub>2</sub> | Señal sensor de gas           |  |  |  |  |  |  |
| Entrada                                     | P <sub>3</sub> | Desactivación electrovályulas |  |  |  |  |  |  |
| Salida                                      | K1             | Relé electrovályulas          |  |  |  |  |  |  |
| Salida                                      | K2             | Relé sensor de gas            |  |  |  |  |  |  |
| Contacto                                    | k1             | Contacto relé 1               |  |  |  |  |  |  |
| Contacto                                    | $k$ 2          | Contacto relé 2               |  |  |  |  |  |  |

Tabla 3.2: Variables del circuito de control

Asignación de las variables para el circuito de control, Oskar Cortez; Gabriel Serrano.

### <span id="page-24-0"></span>**3.1.3 DISEÑO DEL SCADA WEB EN LOGO! WEB EDITOR**

Para el diseño del SCADA web se ha hecho uso de la herramienta de LOGO! Web Editor, en este caso es un programa que cuyo principal objetivo es brindar a los operarios docentes encargados del laboratorio de fundición) una interfaz que sea fácil de manejar y lo suficientemente intuitiva para que las alarmas de funcionamiento, emergencia y respectivos botones de funcionamiento operen adecuadamente.

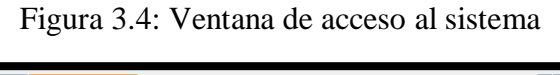

<span id="page-24-1"></span>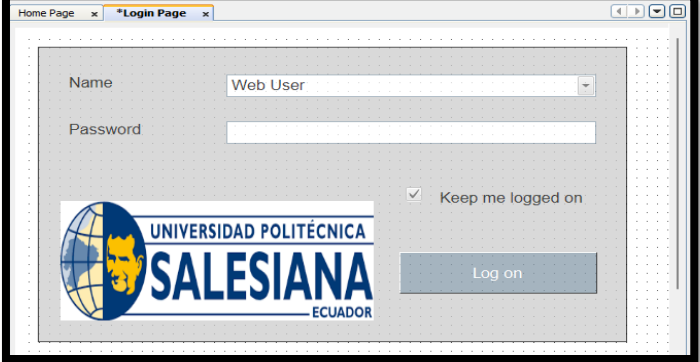

Interfaz de inicio de sesión del SCADA WEB, Oskar Cortez; Gabriel Serrano.

Para solucionar inconvenientes con respecto a que cualquier persona pueda acceder a la manipulación del sistema, el programa otorga la opción del inicio de sesión con usuario y contraseña, así como la opción de que este los recuerden para facilitar la autenticación o que se ingresen por cada vez que se acceda a la aplicación web, como se aprecia en la figura 3.4.

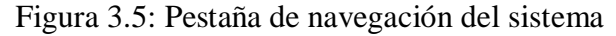

<span id="page-24-2"></span>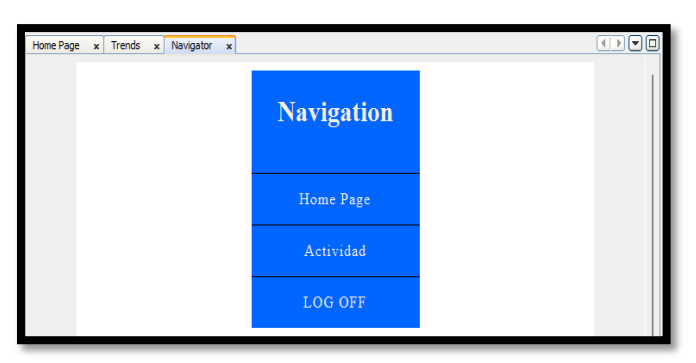

Creación y configuración de opciones en la pestaña de navegación para el SCADA web, Oskar Cortez; Gabriel Serrano.

En la figura 3.5, por medio de la función "navigate", se crean las ventanas necesarias para crear el ambiente de trabajo del sistema SCADA, así como la personalización de su entorno; en este caso se establecieron tres:

- **Home**: Es la ventana principal del SCADA, en donde se controlan las electroválvulas y se muestran las notificaciones.
- **Actividad**: En este apartado se mostrarán gráficas en tiempo real del comportamiento de las electroválvulas y del sensor.
- <span id="page-25-0"></span>• **Log off**: Cierra la sesión del SCADA y se visualiza la pestaña de acceso.

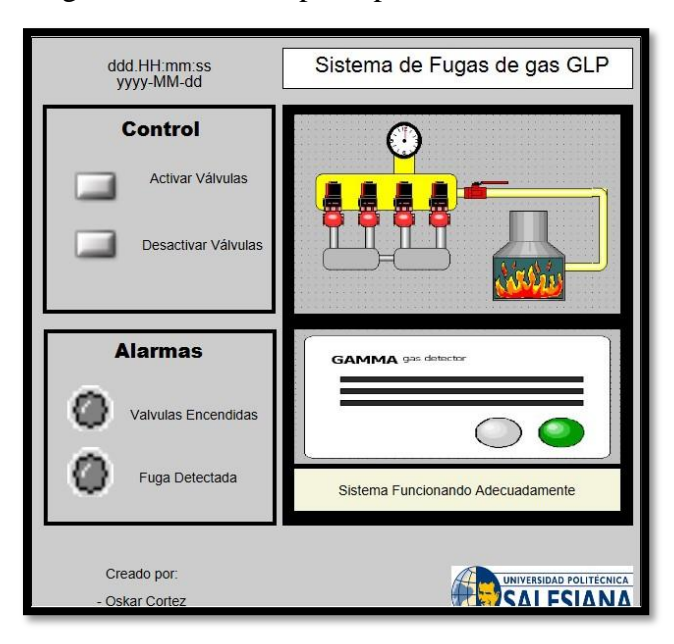

Figura 3.6: Ventana principal del SCADA Web

Creación de la ventana principal del SCADA Web con sus alarmas y sistema de controles, Oskar Cortez; Gabriel Serrano.

En el apartado de home se emplea los lineamientos básicos a la hora de hacer un sistema SCADA (evitar uso de colores fuertes para el fondo, colores definidos para activación y desactivación del sistema, etc.). Como característica principal para su uso, el diseño se elaboró considerando un diseño fácil e intuitivo para que cualquier persona que se encuentre en el laboratorio pueda manejarlo sin inconveniente alguno, teniendo presente que los encargados varían en edades desde los 25 hasta más de 50 años aproximadamente. Con este precedente, se definieron los siguientes componentes:

- **Botón de activación:** Enciende las electroválvulas.
- **Botón de desactivación:** Apaga las electroválvulas.
- **Alarma de electroválvulas:** Indica cuando las electroválvulas se encuentran funcionando.
- **Alarma de fuga:** Indica cuando el sensor detecta una fuga en la centralina.

Adicionalmente, se agregaron detalles estéticos y visuales para que se aprecie de mejor manera las notificaciones que da el sistema, por último, se añade el apartado de la hora y fecha, como se aprecia en la figura 3.6.

<span id="page-26-0"></span>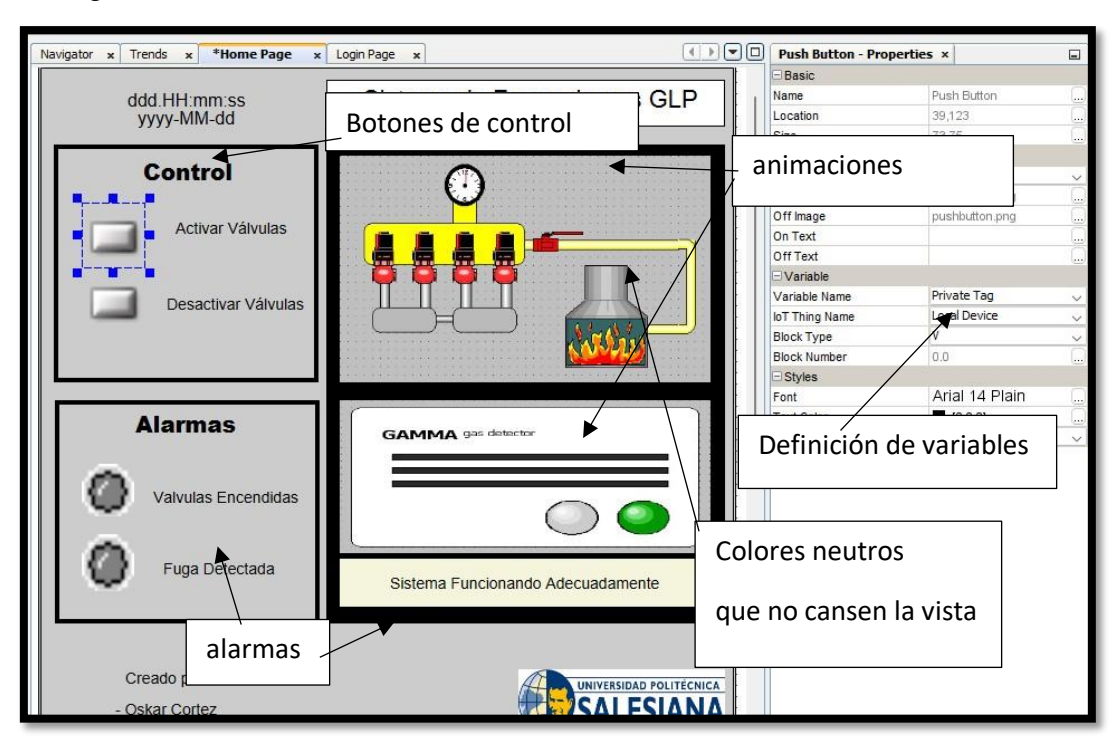

Figura 3.7: Botones de accionamiento de las electroválvulas del SCADA Web

Configuración de botones de accionamiento de las electroválvulas con las variables virtuales V0.0 y V0.1, Oskar Cortez; Gabriel Serrano.

Para que se pueda hacer el control desde la ventana home, como se aprecia en la figura 3.7 se hace uso de "push buttons" que se están emparejado con las entradas virtuales

establecidas en la programación en bloques del LOGO!, en este caso en el apartado de opciones se las ha establecido con las variables virtuales V0.0 y V0.1 respectivamente.

<span id="page-27-0"></span>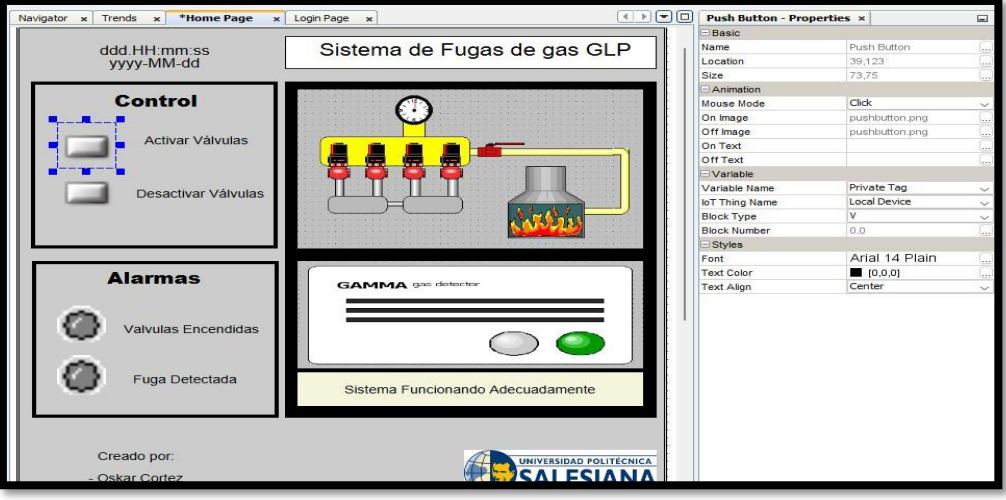

Figura 3.8: Alarmas visuales del SCADA Web

Configuración de alarmas visuales para la detección de fugas y el funcionamiento de las electroválvulas con las salidas Q1 y Q2, Oskar Cortez; Gabriel Serrano.

Para las alarmas y las notificaciones del sistema, se realizaron las animaciones correspondientes con el programa InTouch y se las emparejó con las salidas Q1 y Q2 de la programación como se indica en la figura 3.8.

Figura 3.9: Ventana de tendencias del SCADA Web

<span id="page-27-1"></span>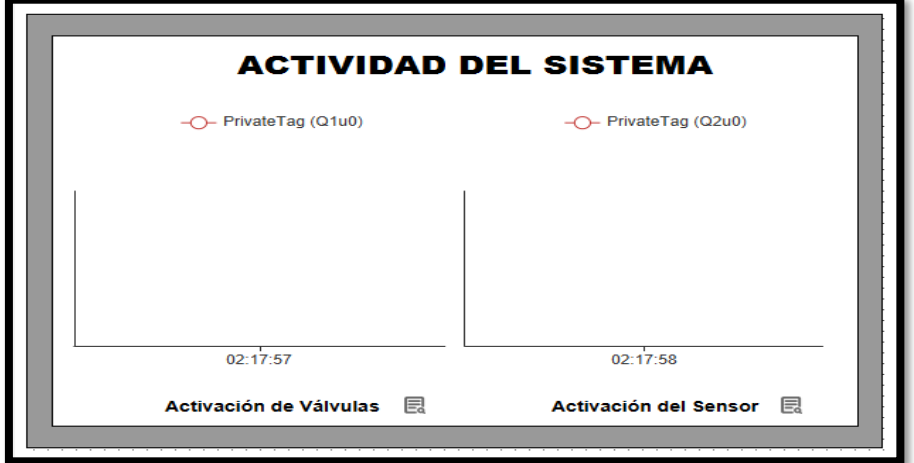

Gráficas de monitoreo en tiempo real de la activación de las electroválvulas y el sensor de gas, Oskar Cortez; Gabriel Serrano.

En la pestaña de "actividad" se diseñó una ventana que genera una gráfica para el monitoreo en tiempo real del comportamiento del sistema de las electroválvulas y otra para el sensor al detectar una fuga como se muestra en la figura 3.9.

<span id="page-28-1"></span>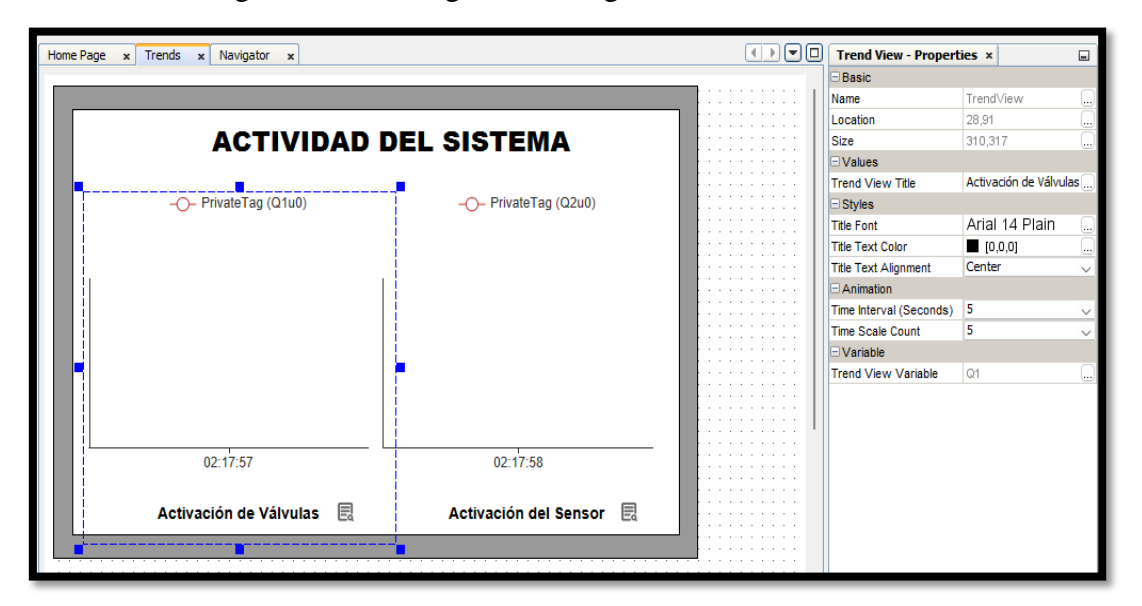

Figura 3.10: Configuración de gráficas del SCADA Web

Configuración de las gráficas acorde a las variables de salida para las electroválvulas Q1 y del sensor Q2 de la programación del PLC, Oskar Cortez; Gabriel Serrano.

Para la parte de la configuración de estas gráficas se empareja nuevamente con las salidas Q1 y Q2 como se indica en la figura 3.10, y, se establece el tiempo en segundos para los cambios en los intervalos, las válvulas debido a que su funcionamiento es constante se lo ha dejado en 5 segundos mientras que el sensor al mandar la señal de forma inmediata se lo configuró en 1 segundo.

## <span id="page-28-0"></span>**3.1.4. DISEÑO DE LA PARTE FÍSICA DEL SISTEMA DE CONTROL DE FUGAS.**

En la figura 3.11, se define la ubicación de las tuberías, tableros y conexiones del sistema de control de fugas propuesto.

<span id="page-29-0"></span>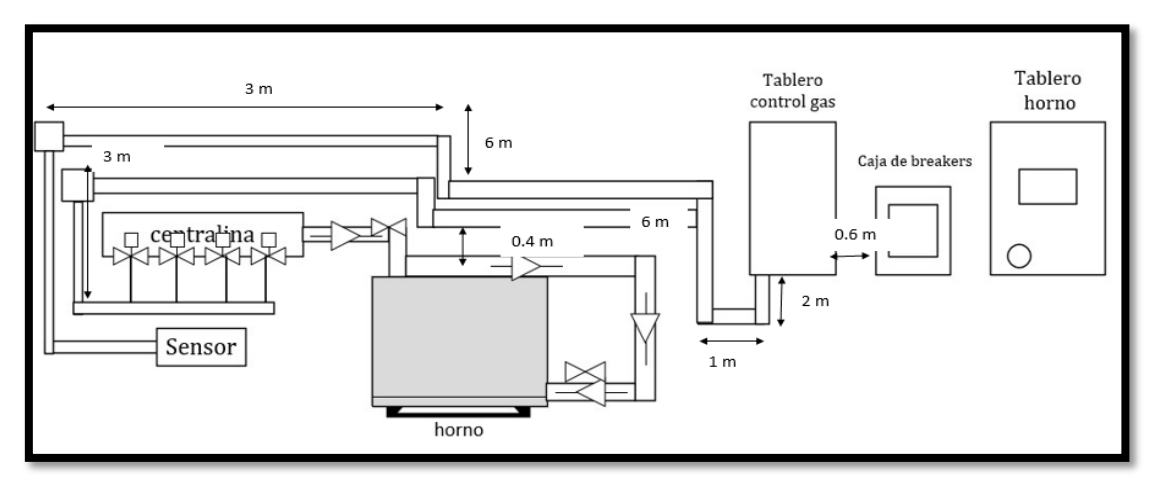

Figura 3.11: Diagrama inicial de ensamblaje del sistema

Esquema de cómo se sitúan los elementos del sistema en el laboratorio de fundición, Oskar Cortez; Gabriel Serrano.

Como se aprecia en la figura 3.11 el tablero eléctrico se ubica a 0.6 m de la caja de breakers para obtener la alimentación que energiza a las conexiones eléctricas y de control del sistema de fugas propuesto, siguiendo la normativa UNE, se planeaba que las tuberías estén de forma paralela a la existente por donde fluye el gas hacia el horno, manteniendo una separación de 40 cm de altura entre ambas para que pasen los cables necesarios para alimentar a las electroválvulas y al sensor, así mismo que éste se ubique a 30 cm con respecto al piso en la parte de la centralina; sin embargo, al analizar factores externos como la alta temperatura a la que trabaja el horno, manipulación de materiales y equipo de función, recomendaciones por parte de los encargados del laboratorio, se realizó la siguiente modificación en el diagrama ilustrado en la figura 3.12.

Figura 3.12: Diagrama final de ensamblaje del sistema

<span id="page-29-1"></span>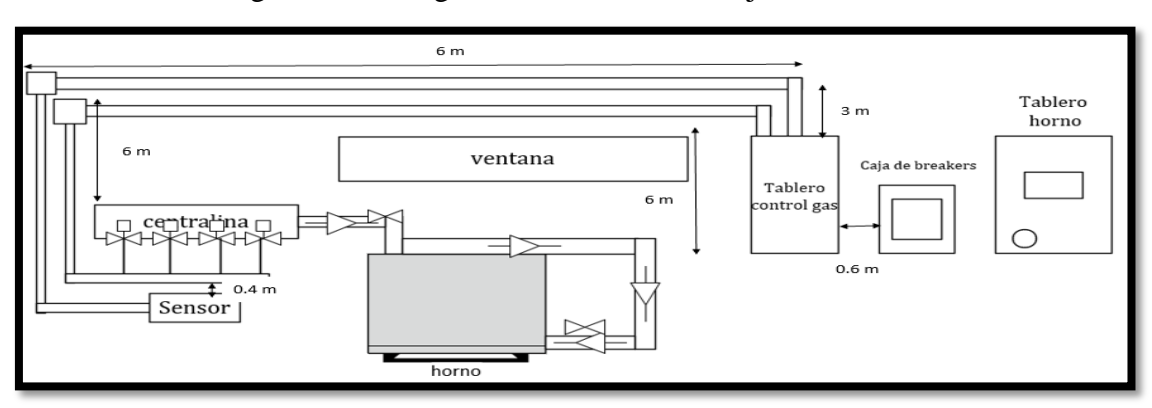

Esquema de los elementos del sistema, Oskar Cortez; Gabriel Serrano.

En este caso para que el sistema no sufra fallos con la alta temperatura que desprende el horno se decidió que la tubería se elevaría para que vaya a la par que la zona alta de la ventana, es decir aproximadamente 1,5m de altura respecto a la boca del horno, los cajetines donde se empalman las conexiones de los cables de las electroválvulas y el sensor así mismo estarían elevados para evitar riesgos eléctricos, dado a que existe un carro con herramientas que se ocupa conjuntamente con el horno el sensor pasa a situarse a 50 cm respecto a la centralina.

## <span id="page-30-0"></span>**3.1.5. DISEÑO DE LA APLICACIÓN EN REALIDAD AUMENTADA**

Para el diseño de la aplicación de RA se emplea el software Unity con el complemento de Vuforia, el objetivo es realizar una aplicación para el smartphone que permita al usuario verificar las conexiones eléctricas del sistema de prevención de fugas de gas GLP en caso de una futura reparación o mantenimiento.

La aplicación debe ser instalada en el smartphone y la primera imagen que se observa es la presentación del proyecto, junto con dos botones: el primero que corresponde al Modelo 3D que permite visualizar una animación en tercera dimensión que hace referencia a los elementos involucrados en el proceso de fundición de metales. Mientras que, el segundo botón llamado Circuito Eléctrico muestra el diagrama de conexiones eléctricas del sistema de prevención de fugas de gas GLP.

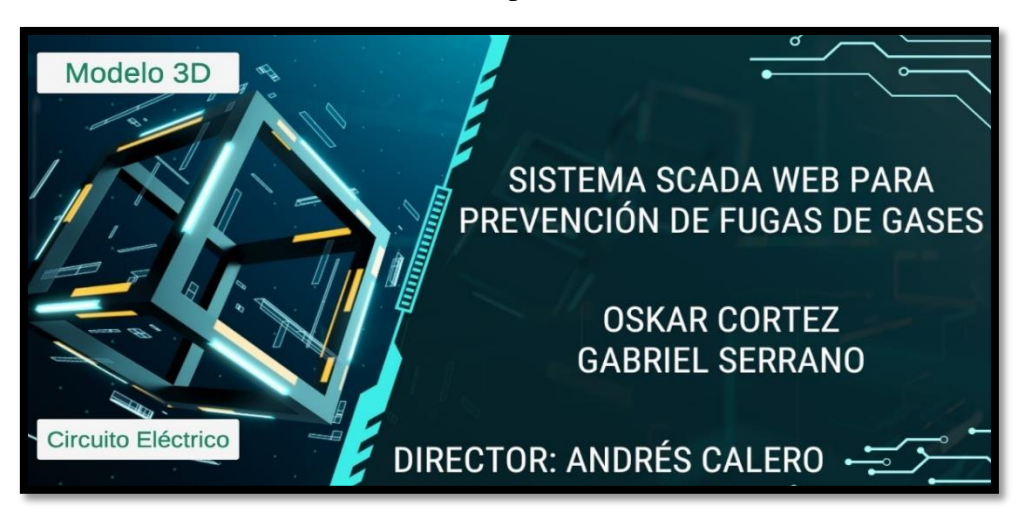

<span id="page-30-1"></span>Figura 3.13: Visualización de la imagen de presentación de la aplicación en el smartphone.

Presentación de la aplicación en el smartphone, Oskar Cortez; Gabriel Serrano.

Al presionar el botón de Circuito Eléctrico, la imagen cambia por el diagrama eléctrico de conexiones del LOGO! y el circuito de control del sistema de prevención de fugas de gas GLP. Si se presiona el icono de la Universidad Politécnica Salesiana, se regresa a la imagen de presentación del proyecto.

<span id="page-31-0"></span>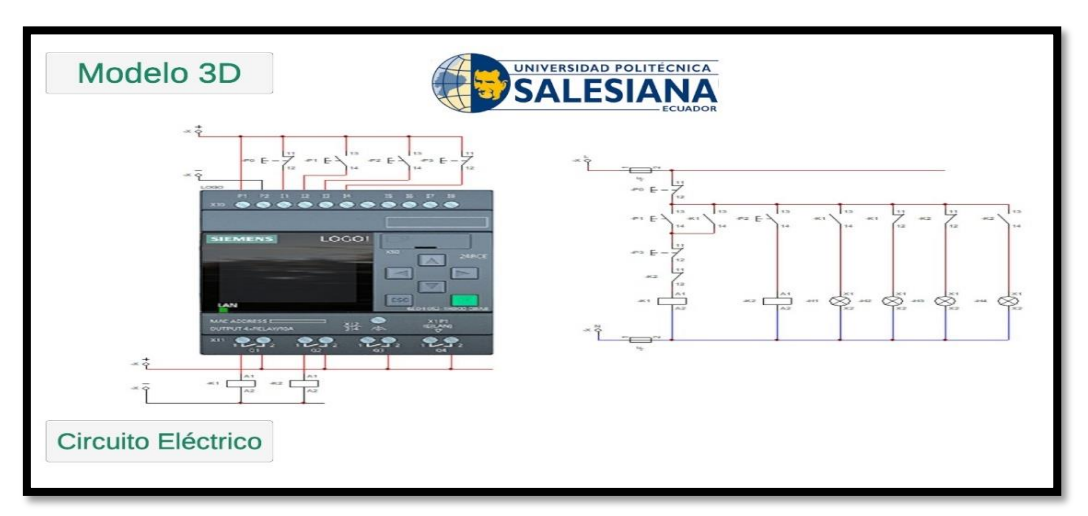

Figura 3.14: Visualización del esquema eléctrico en el smartphone.

Conexiones eléctricas del sistema en el smartphone, Oskar Cortez; Gabriel Serrano.

Al presionar el botón de Modelo 3D, se activa la cámara del smartphone que al estar sobre el código Qr ubicado dentro del gabinete, se muestra una animación en tres dimensiones que hace referencia a los elementos que intervienen en el proceso a la fundición de metales.

<span id="page-31-1"></span>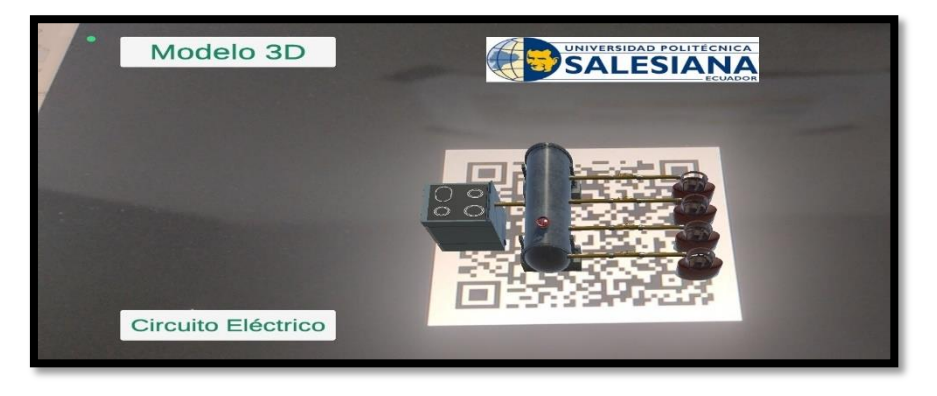

Figura 3.15: Visualización de la animación en 3D en el smartphone.

Animación en realidad aumentada del sistema de fundición de metales en el smartphone, Oskar Cortez; Gabriel Serrano.

De la misma manera al presionar el botón del icono de la Universidad Politécnica Salesiana se desactiva la cámara y se muestra la imagen de presentación del proyecto o se presiona el botón de Circuito Eléctrico para ver el esquema de conexiones eléctricas.

# <span id="page-32-0"></span>**3.2. IMPLEMENTACIÓN DEL SISTEMA DE PREVENCIÓN DE FUGAS DE GAS GLP**

Una vez culminada la parte del diseño se procede a realizar la instalación física del sistema, en este caso se abarcará desde dos aspectos: la parte externa (tuberías, tablero) y la parte de las conexiones eléctricas.

### <span id="page-32-1"></span>**3.2.1. IMPLEMENTACIÓN EXTERNA**

Tras determinarse el diseño de cómo se iban a situar los elementos necesarios para la parte física del presente proyecto (ver figura 3.12), en primer lugar se instaló el gabinete para situar los elementos de control (el PLC, los relés, los pulsadores, las luces piloto) acorde a la normativa NEMA 250, situándolo en la pared en un lugar accesible para el operador y que la temperatura del horno no lo sobrecaliente puesto a que puede reducir la vida útil de los elementos eléctricos y electrónicos que se instalen en su interior, tal como se indica en la figura 3.16, adicionalmente, se procedió a realizar la toma de medidas para la tubería, en este caso se decidió hacer uso de tubería metálica y elevarla a una altura de 3 metros respecto al tablero, para evitar que debido a las altas temperaturas que alcanza el horno exista un daño al cableado eléctrico.

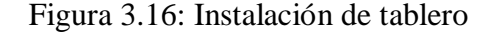

<span id="page-32-2"></span>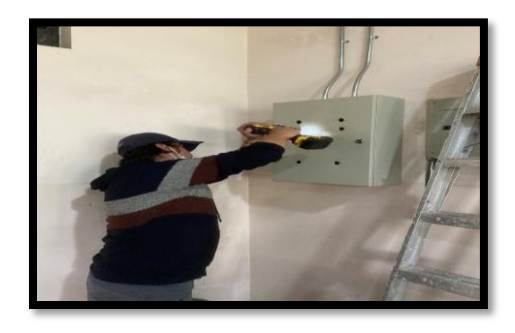

Instalación del tablero y perforación de la parte frontal del tablero para situar las luces piloto, los botones y el paro de emergencia.

En la figura 3.17, los empalmes de las conexiones que energizan y envían las señales de control a los sensores y electroválvulas se establecieron a 3 metros sobre la ubicación de la centralina, para que en caso de suscitarse una fuga o algún corto circuito en el cableado no genere algún accidente que comprometa a la gente que se encuentre presente en el laboratorio de Fundición.

<span id="page-33-0"></span>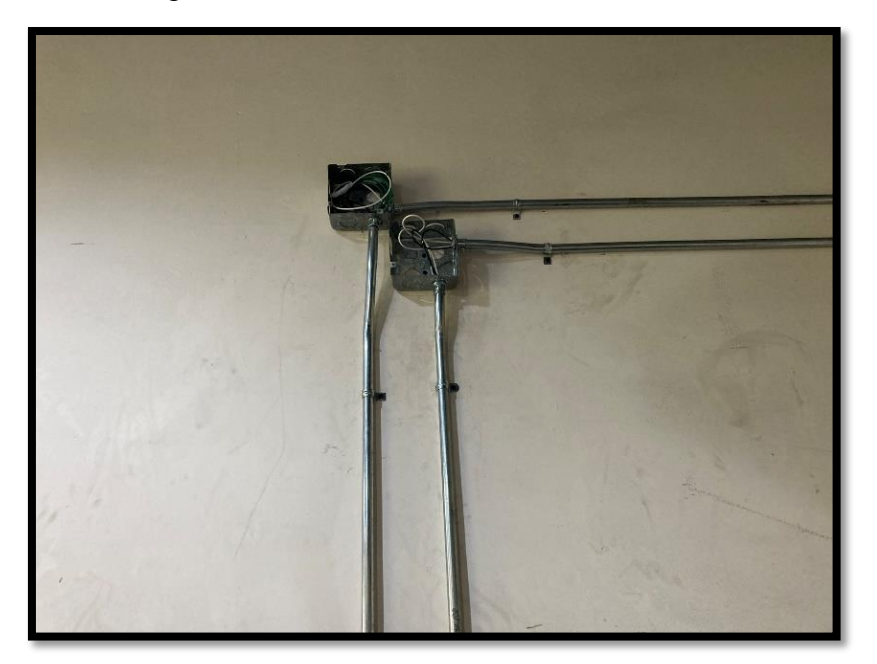

Figura 3.17: Instalación de canaletas metálicas

Canaletas metálicas fijadas a la pared mediante agarraderas y conectadas a los cajetines, Gabriel Serrano; Oskar Cortez.

Como se aprecia en la figura 3.18 al realizar las conexiones del sensor, se utilizan cuatro cables: dos destinados para la alimentación (cables negro y blanco) y dos para establecer el control (cables negro y verde). El contacto a utilizar del sensor de gas es el normalmente abierto y queda a disposición el contacto normalmente cerrado para una futura instalación o complementación del sistema de prevención de fugas de gas GLP.

<span id="page-34-1"></span>Figura 3.18: Conexión del sensor

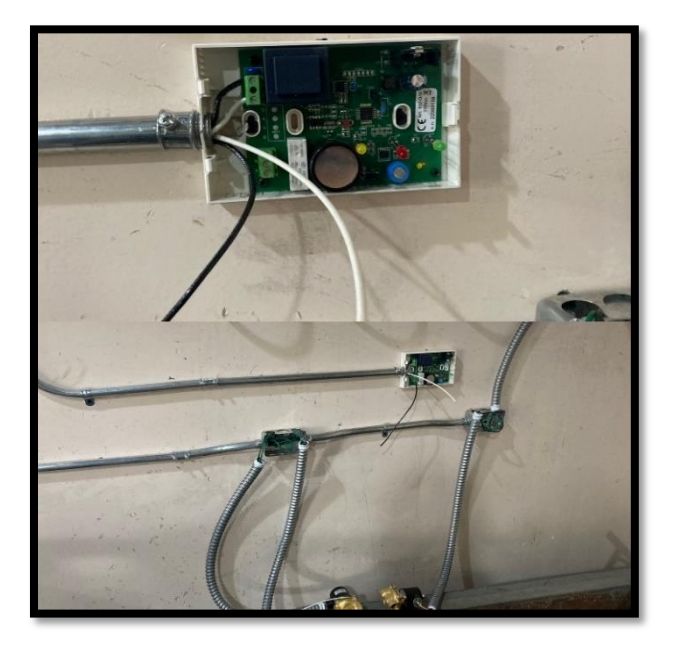

Cables pasados, mangueras empatadas a los cajetines y sensor conectado con configuración normalmente abierto, Oskar Cortez, Gabriel Serrano.

# <span id="page-34-0"></span>**3.2.2. CONFIGURACIÓN DE LA RED WIFI Y CONEXIÓN ETHERNET AL LOGO!**

<span id="page-34-2"></span>En este apartado se establecen las conexiones necesarias entre el SCADA Web, el PLC y el modem, para un correcto funcionamiento.

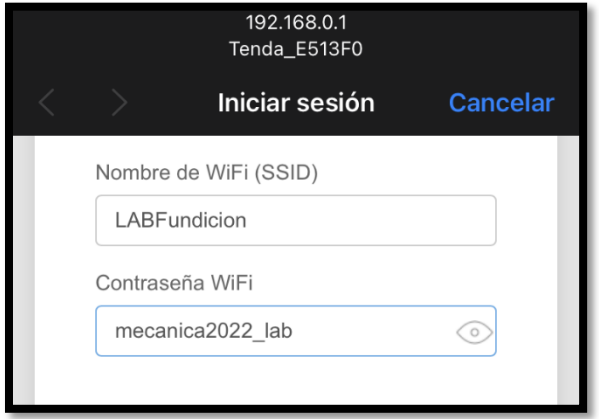

Figura 3.19: Configuración de credenciales de la red

Establecimiento de nombre de la red y su contraseña, Oskar Cortez; Gabriel Serrano.

Como se ve en la figura 3.19, se configuran las credenciales y la IP del PLC, se conecta posteriormente a la red y al modem, obteniendo la IP de la máquina que permite el acceso remoto al control.

Una vez obtenida la IP y realizada la conexión con el PLC, dentro de la configuración del online se activan las opciones que permiten que el SCADA Web pueda ejecutarse, así mismo desde este apartado se establecen las contraseñas de acceso para los operarios como se muestra en la figura 3.20.

<span id="page-35-0"></span>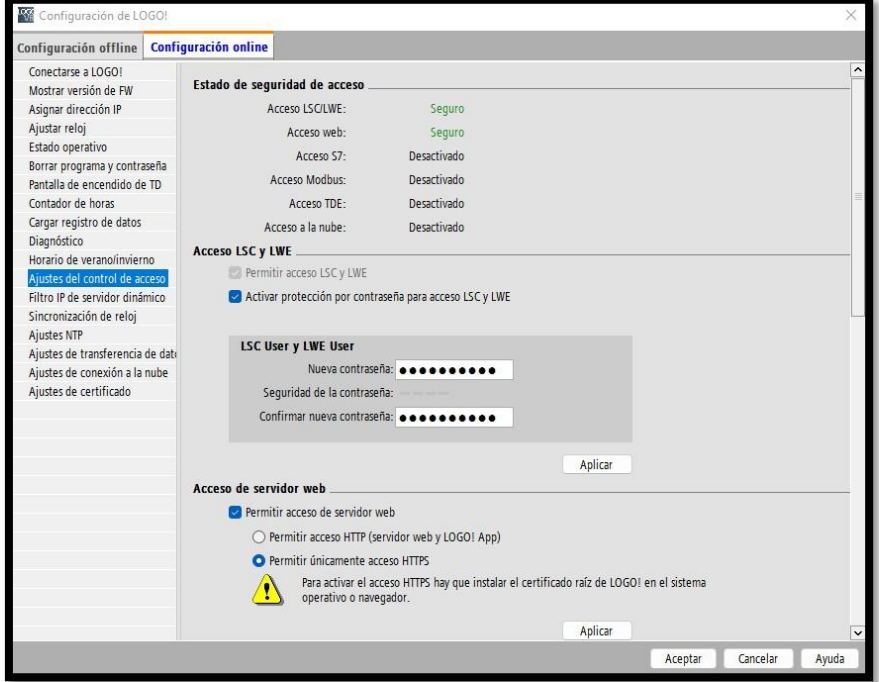

Figura 3.20: Configuración online del LOGO!

Configuraciones realizadas para el acceso al SCADA Web y control remoto del PLC,

Oskar Cortez, Gabriel Serrano.

## **CAPÍTULO 4**

### **PRUEBAS Y RESULTADOS**

## <span id="page-36-1"></span><span id="page-36-0"></span>**4. RESULTADOS DE LA INSTALACIÓN**

Una vez completada la instalación del sistema de prevención de fugas de gas GLP figura 4.1, se detalla a continuación el resultado.

<span id="page-36-2"></span>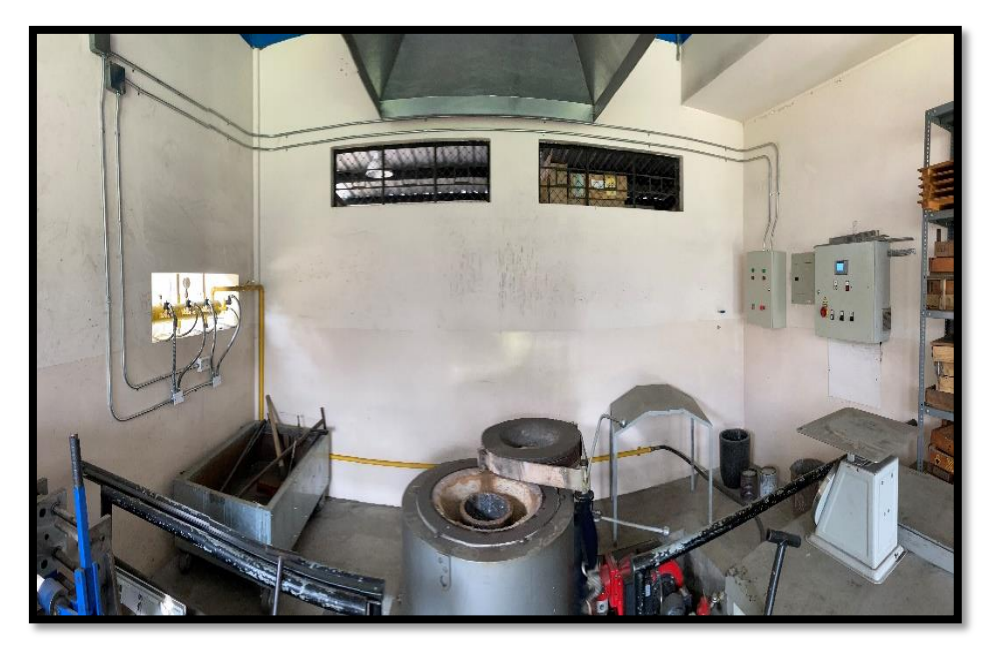

Figura 4.1: Sistema físico instalado

Sistema de control de fugas de gas instalado en laboratorio de fundición, Oskar Cortez; Gabriel Serrano.

El sistema se ha instalado de forma en que no interrumpa a los operarios, se mantuvo un distanciamiento adecuado para evitar el contacto con la tubería de gas que sale de la centralina hacia el horno (tubería amarilla), y el panel de control quedó a la par con el que ya estaba previamente instalado.

<span id="page-37-0"></span>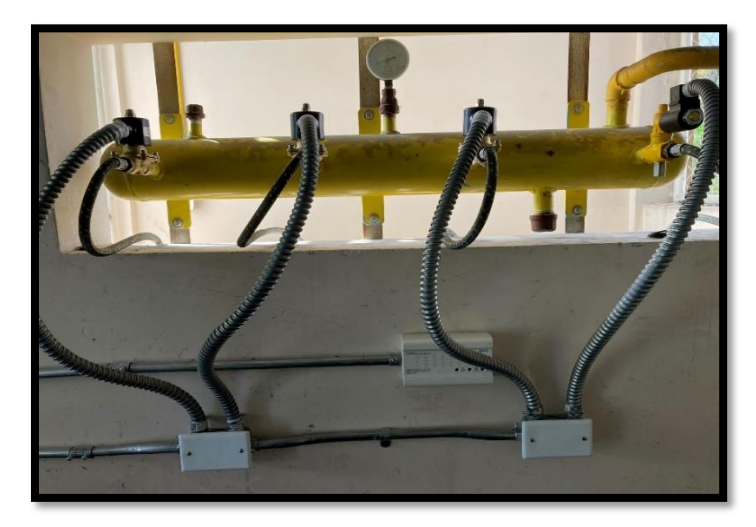

Figura 4.2: Electroválvulas y Sensor instalado

Electroválvulas conectadas a la centralina en conjunto con el sensor, Oskar Cortez; Gabriel Serrano.

En la figura 4.2 se aprecia las electroválvulas instaladas en las entradas de la centralina, en este caso la manguera flexible metálica está para proteger el cable de alimentación como de control de cada electroválvula y el sensor está ubicado a 40 cm respecto al borde de la centralina de manera estratégica para que en caso de fugas en este sector se detecte inmediatamente.

<span id="page-37-1"></span>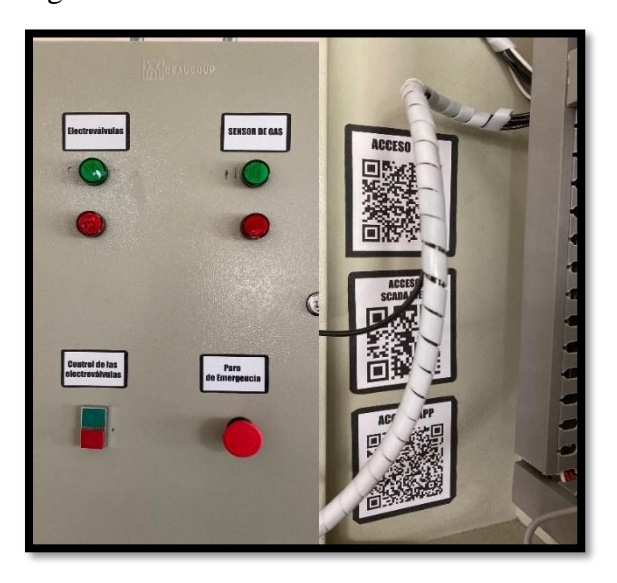

Figura 4.3: Resultados instalación del tablero

Etiquetas en el tablero de nombres de los componentes y códigos QR de acceso rápido al sistema, Gabriel Serrano; Oskar Cortez

En lo que respecta al tablero, como se observa en la figura 4.3, se agregaron las etiquetas de los componentes que se sitúan en la tapa, mientras que a pedido de los encargados del laboratorio, en la parte interna del tablero se situaron los códigos QR para el SCADA Web, y la conexión a la red wifi.

#### <span id="page-38-0"></span>**4.1. RESULTADOS SCADA WEB**

Una vez instalado el SCADA Web en la memoria SD del LOGO!, como se aprecia en la figura 4.5 se ha obtenido lo siguiente:

<span id="page-38-1"></span>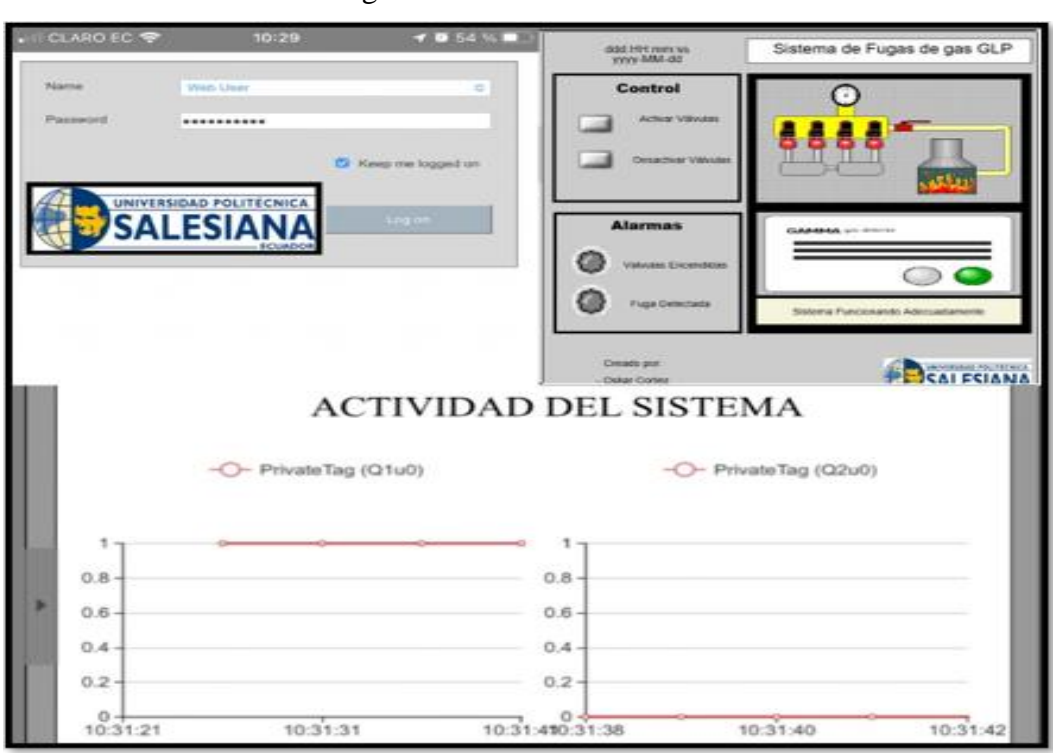

Figura 4.4: SCADA WEB

Visualización y control del SCADA Web del sistema desde un dispositivo móvil, Oskar Cortez; Gabriel Serrano.

Para acceder al SCADA web que se muestra en la figura 4.4, se debe ingresar a la dirección IP "192.168.0.10" automáticamente saldrá la ventana de inicio de sesión, para posteriormente redirigir a la ventana de inicio del SCADA, adicionalmente en la pestaña de tendencias se aprecia el estado de las activaciones de las válvulas y el sensor en caso de fugas.

## <span id="page-39-0"></span>**4.2. PRUEBAS DEL SISTEMA DE PREVENCIÓN DE FUGAS DE GAS GLP**

Al culminar la instalación del sistema y verificar que el SCADA Web funciona adecuadamente se realizaron una serie de pruebas para aumentar la veracidad del sistema que se muestra a continuación en las siguientes tablas:

<span id="page-39-1"></span>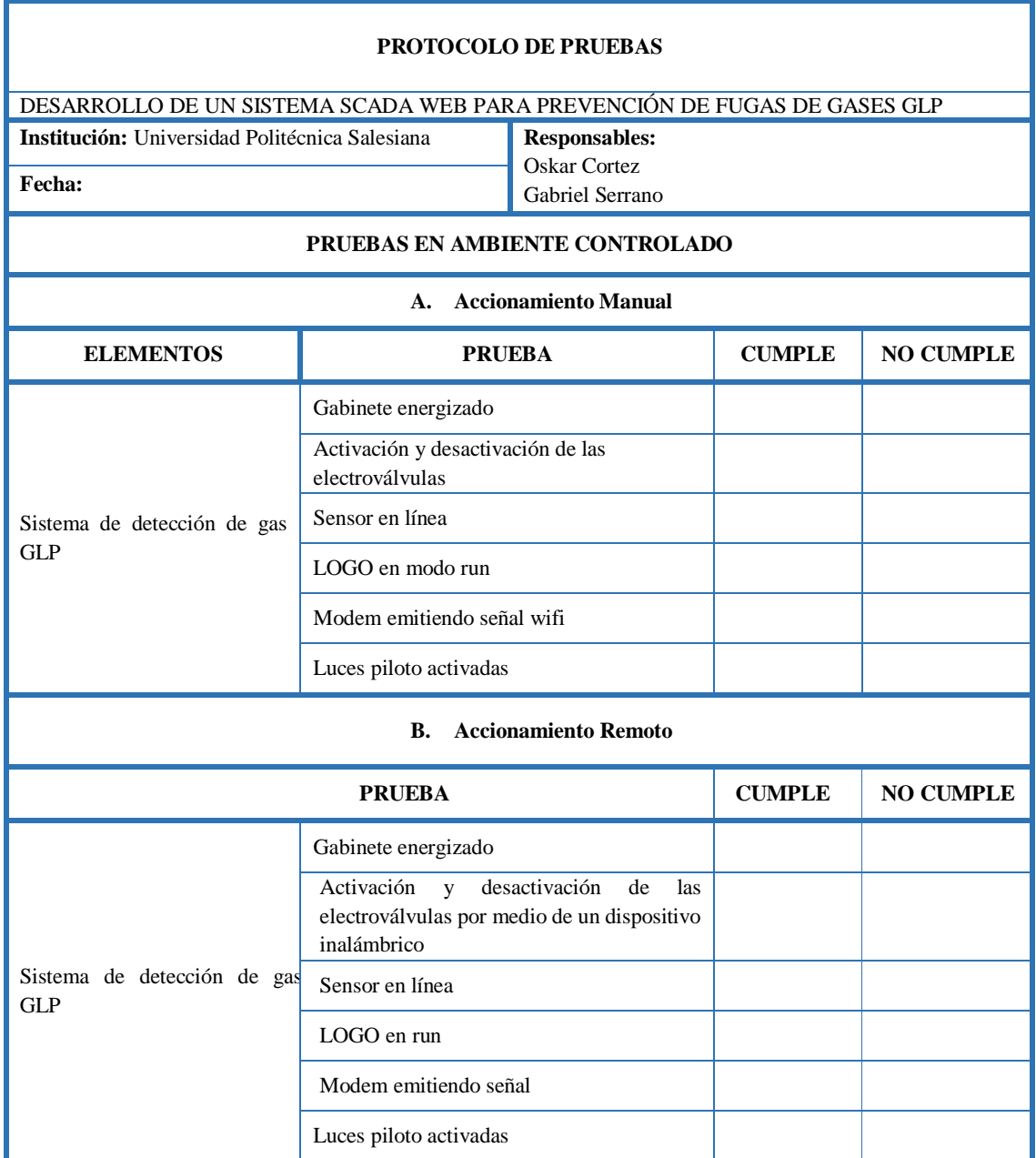

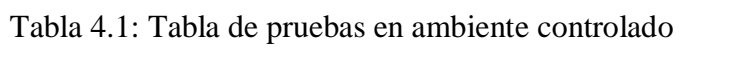

Protocolo de pruebas en ambiente controlado, Gabriel Serrano; Oskar Cortez

<span id="page-40-1"></span>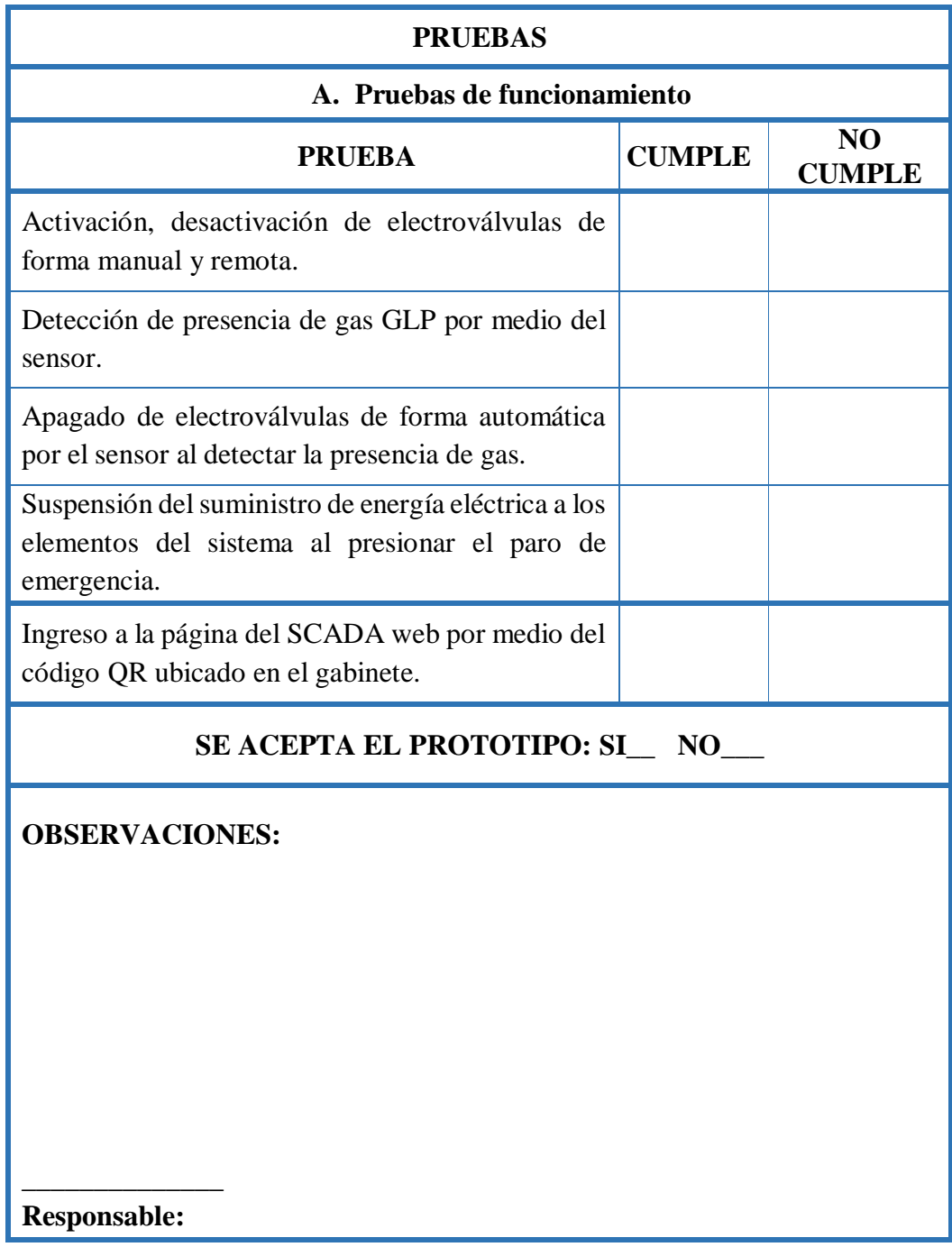

Tabla 4.2: Tabla de pruebas de funcionamiento

Protocolo pruebas de funcionamiento del sistema, Gabriel Serrano, Oskar Cortez.

### <span id="page-40-0"></span>**4.3.TABLA DE RESULTADOS**

Una vez realizadas las 25 pruebas en ambiente controlado y no controlado, en los anexos 7, 8 se muestran las tablas de los resultados obtenidos del sistema de detección y prevención de fugas de gas instalado.

### **CAPITULO 5**

### **5. CRONOGRAMA Y PRESUPUESTO**

<span id="page-41-0"></span>En este apartado se menciona tanto el presupuesto real del desarrollo e implementación del proyecto, así como el cronograma de actividades y sus respectivos tiempos desde la indagación hasta las pruebas realizadas.

### <span id="page-41-1"></span>**5.1. CRONOGRAMA DE ACTIVIDADES**

El cronograma que se ha establecido para el desarrollo de este proyecto es el siguiente:

<span id="page-41-3"></span>

| <b>Actividades</b>                                | 2022    |           |           | 2023  |         | Tiempo    |
|---------------------------------------------------|---------|-----------|-----------|-------|---------|-----------|
|                                                   | Octubre | Noviembre | Diciembre | Enero | Febrero |           |
| Planificación del Proyecto                        |         |           |           |       |         |           |
| Búsqueda y lectura en<br>repositorios<br>papers y | x       |           |           |       |         | 1 semana  |
| sobre los temas necesarios                        |         |           |           |       |         |           |
| para llevar a cabo el                             |         |           |           |       |         |           |
| desarrollo del Sistema                            |         |           |           |       |         |           |
| Diseño de la topología                            | X       |           |           |       |         | 2 semanas |
| para el sistema                                   |         |           |           |       |         |           |
| Búsqueda, compra de los                           |         |           |           |       |         | 6 semanas |
| materiales<br>la<br>para                          | χ       | x         |           |       |         |           |
| implementación                                    |         |           |           |       |         |           |
| Elaboración del Proyecto                          |         |           |           |       |         |           |
| Programación y simulación                         | X       |           |           |       |         | 1 semana  |
| del código del PLC                                |         |           |           |       |         |           |
| Desarrollo de la interfaz                         | X       | x         |           |       |         | 2 semanas |
| del SCADA WEB                                     |         |           |           |       |         |           |
| Implementación y pruebas                          |         | X         | x         |       |         | 3 semanas |
| del sistema                                       |         |           |           |       |         |           |
| Desarrollo del manual en                          |         |           | х         | x     |         | 7 semanas |
| realidad<br>aumentada                             |         |           |           |       |         |           |
| mediante el uso de Unity                          |         |           |           |       |         |           |

Tabla 5.1: Cronograma de Actividades

Tabla de actividades y plazos de tiempo para el desarrollo del proyecto, Oskar Cortez; Gabriel Serrano

### <span id="page-41-2"></span>**5.2. PRESUPUESTO DEL PROYECTO**

El presupuesto estipulado para la realización de este proyecto de titulación ha sido el siguiente:

<span id="page-42-0"></span>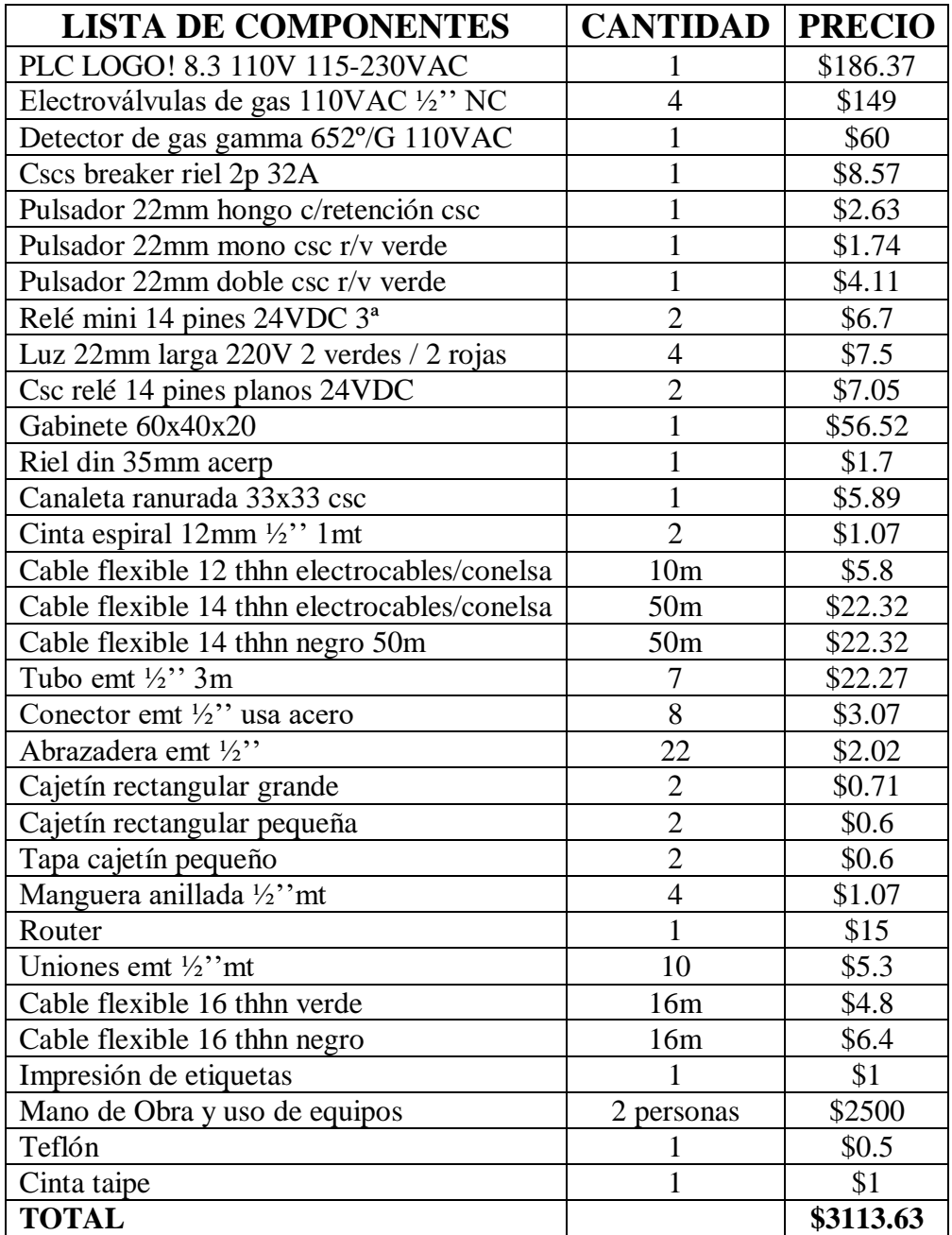

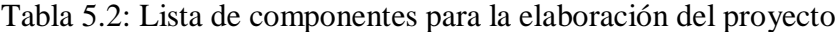

Lista de componentes y costos totales de la elaboración del proyecto, Oskar Cortez; Gabriel Serrano.

#### **CAPITULO 6**

#### **6. CONCLUSIONES Y RECOMENDACIONES**

#### <span id="page-43-1"></span><span id="page-43-0"></span>**CONCLUSIONES**

Al concluir con la elaboración de este proyecto, se concluye lo siguiente:

- La información recaudada es limitada para el diseño del presente proyecto debido a que en su gran mayoría son proyectos aplicados a residencias de uso doméstico que utilizan elementos electrónicos de baja potencia y dispositivos plug and play, por lo que no fue de ayuda para el armado del sistema de prevención de fugas de gas GLP, debido a la necesidad de recopilación de datos de dispositivos que trabajen en ambientes industriales, es decir, que manejen altas temperaturas, así como condiciones ambientales adversas.
- El diseño del proyecto, tanto en la parte de control como en su disposición en el espacio físico, cumple con los requerimientos aprobados por parte de la dirección de Carrera de Ingeniería Mecánica. La ubicación de los elementos de control y sensores se encuentran fuera del rango de alcance de las altas temperaturas que genera el horno, evitando su combustión en caso de una fuga de calor; el sistema de adquisición y control de datos, SCADA, posee una interfaz de fácil acceso, interpretación y operación para los beneficiarios de este proyecto, pues presenta una respuesta idónea ante eventos controlados y no controlados producidos por las alarmas del sistema.
- Para la implementación, se concluye que el sistema de prevención de fugas de gas GLP tanto en lo visual como en la parte física en la que están ubicados los elementos ha permitido que no tenga inconvenientes a la hora del desempeño. Ya que se encuentran en lugares estratégicos que impiden el contacto con la alta temperatura que emana del horno de fundición, logrando tener un funcionamiento de acuerdo con el diseño planteado.
- Finalizadas las 25 pruebas en ambiente controlado, es decir, provocando fugas de gas; el comportamiento del sistema de prevención de fugas de gas GLP de acuerdo con la tabla 4.3 de pruebas realizadas es aceptable, ya que bloquea el paso del gas tras su detección y desactiva las electroválvulas, considerando que las cantidades de gas GLP se encontraban dentro de los parámetros que el sensor detecta para no generar señales falsas positivas.
- En las pruebas de ambiente no controlado, es decir, con el laboratorio operativo, el sistema permitió un correcto funcionamiento durante el proceso de encendido, operación y apagado del horno una vez culminado el trabajo. Debido que no se registraron fugas en la zona de la centralina, donde fue colocado el sensor. Además, el tiempo de operación del horno es muy prolongada entre 2 a 3 horas debido a que necesita de un precalentamiento para su posterior uso lo que permite validar que las electroválvulas funcionan sin ningún inconveniente ya que son capaces de permitir el paso del gas GLP durante dicho tiempo.
- El sistema de prevención de fugas de gas GLP al contar con activación de forma manual y remota, le permite al usuario tener dos opciones de control del sistema, en el caso de la activación manual se requiere que el operador este presente en el tablero, teniendo que suspender cualquier actividad que este realizando para hacer esta acción, como ventaja el sistema responde de forma inmediata. En el caso de la activación remota, le da la facilidad al operador de controlar el sistema desde un dispositivo Smarth que esté conectado a la red wifi del PLC, como desventaja la respuesta es menor a la activación manual con una diferencia de un segundo.
- La aplicación en realidad aumentada brinda la facilidad al operario de visualizar el circuito eléctrico del sistema en caso de que exista una falla eléctrica, permitiéndole revisar las conexiones y dar un diagnóstico de las posibles fallas que se pueden suceder. Además, es una manera diferente de mostrar al operario el sistema aprovechando las ventajas de la realidad aumenta para ver mediante un smartphone con la ayuda de su cámara una imagen en 3D.

### <span id="page-45-0"></span>**RECOMENDACIONES**

Dentro de las recomendaciones para el sistema se han considerado las siguientes:

- Encender el PLC del horno para que las electroválvulas del sistema se energicen adecuadamente y no de fallas a la hora del control.
- Al momento de encender el sistema desde el tablero de control, esperar unos instantes hasta que la luz verde que emite el sensor se estabilice para que su funcionamiento sea óptimo.
- En caso de que se detecte una fuga y el sensor mande la señal al LOGO! y desactive las electroválvulas, cuando se haya dispersado el gas GLP reactivar las electroválvulas ya sea desde el tablero o desde el SCADA Web.
- Se recomienda no alterar o modificar las conexiones del tablero sin la respectiva supervisión técnica, así como el no mover o aflojar en las electroválvulas ni la parte del control ni la conexión con la manguera de gas.
- Se recomienda no encender y apagar las electroválvulas de manera irresponsable para evitar reducciones en el tiempo de vida de los componentes.

### **7. REFERENCIAS BIBLIOGRÁFICAS**

- <span id="page-46-0"></span>*330ohms*. (11 de 07 de 2016). Obtenido de https://blog.330ohms.com/2016/07/11/comofuncionan-los-sensores-de-gas/
- *Aggreegate*. (s.f.). Obtenido de https://aggregate.digital/es/products/scada-hmi/webscada.html
- *Areatecnologia*. (s.f.). Recuperado el 19 de 11 de 2022, de https://www.areatecnologia.com/electricidad/plc-logo.html
- Bajaña, M., & Toaquiza, Í. (2020). *DISEÑO DE UN SISTEMA DE CONTROL EN LA DETECCIÓN Y PREVENCIÓN DE FUGA DE GAS (G.L.P) EN EL CANTÓN LA MANÁ.* La Maná: Universidad técnica de Cotopaxi.
- Blazek, J. (25 de 01 de 2021). *Blaja*. Obtenido de https://www.blaja.cz/plcautomaty/logo-web-editor-v1-1-nastroj-pro-vytvoreni-vlastnich-stranek-vlogo.html
- Bowne, M. (12 de 08 de 2020). *Profinet*. Obtenido de https://us.profinet.com/ladiferencia-entre-profibus-y-profinet/
- *Caleffi*. (s.f.). Obtenido de Caleffi: https://www.caleffi.com/spain/es/catalogue/electrovalvula-de-gas-normalmentecerrada-con-rearme-manual-854124
- Ciurana, J. (03 de 07 de 2020). *Pro Instalaciones*. Obtenido de https://www.proinstalaciones.com/articulos/informativo/4395-los-detectores-degas-aplicaciones-y-normativa
- *didacticaselectronicas*. (2021). Obtenido de https://www.didacticaselectronicas.com/index.php/instrumentaci%C3%B3nindustrial/automatizaci%C3%B3n/modulo-l%C3%B3gico-logo-230rcecontrolador-controladores-l%C3%B3gicos-plc-automatizaci%C3%B3nsiemens-nube-aws-detail
- *Distritec*. (2020). Obtenido de https://www.distritec.com.ar/que-es-una-electrovalvula-ypara-que-sirve/
- Falcón, J., & Florez, J. (2019). *Diseño y desarrollo de un sistema de control y monitoreo remoto de gas licuado de petróleo (GLP) para uso residencial.* Quito: Escuela Politécnica Nacional.
- *infoPLC*. (28 de 01 de 2018). Obtenido de https://www.infoplc.net/noticias/item/105120 siemens-logo-web-editor-paginas-web-smartphonetabletas#:~:text=Web%20Editor%2C%20un%20editor%20web,visualizar%20y %20controlar
- Pinto, A. (2015). *Propuesta de un diseño para un sistema de control y monitoreo de fugas de gas a fin de reducir riesgos laborales, en una estación de servicios de GLP.* Perú: Universidad nacional de san agustín de arequipa.
- Quiroga, J., & Ortiz, A. (2018). *Desarrollo de un sistema de control para el horno a gas del Laboratorio de Fundición de la UPS.* Quito: UPS.
- Rivas, J. F. (2021). *Process Experimentation Laboratory: Use of Open Source Software in .* Universidad de Extremadura.
- *sicma21*. (28 de 05 de 2021). Obtenido de https://www.sicma21.com/scada-que-es-ycomo-funciona/
- TORANZOS, M. (05 de 11 de 2021). Obtenido de https://www.expreso.ec/quito/accidentes-gas-domestico-peligro-aumento-104314.html

## **8. ANEXOS**

## **Anexo 1. Electroválvulas**

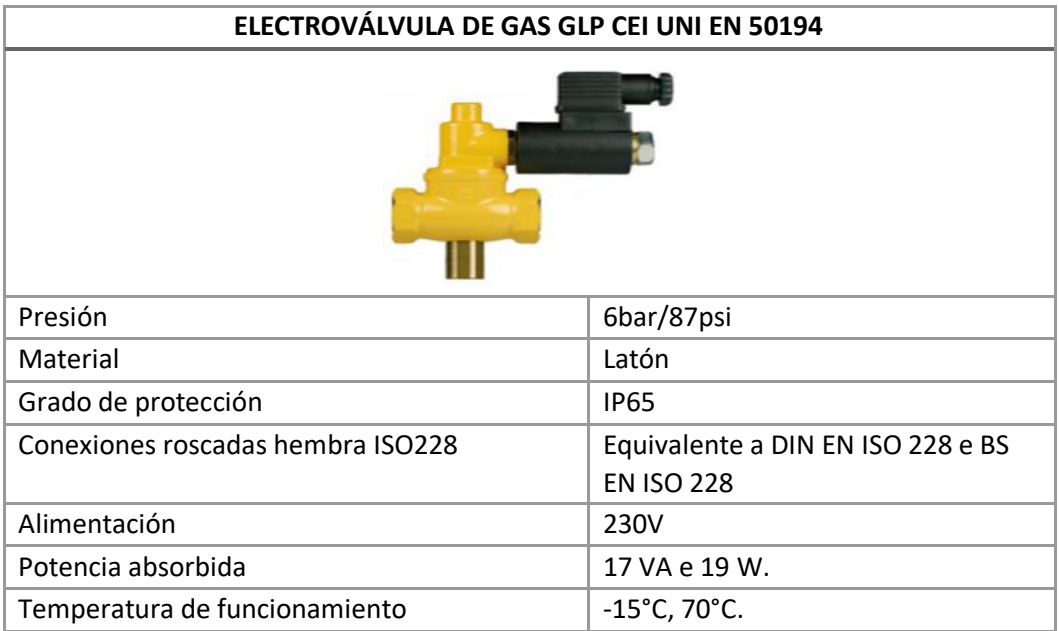

Dimensiones totales art.993G

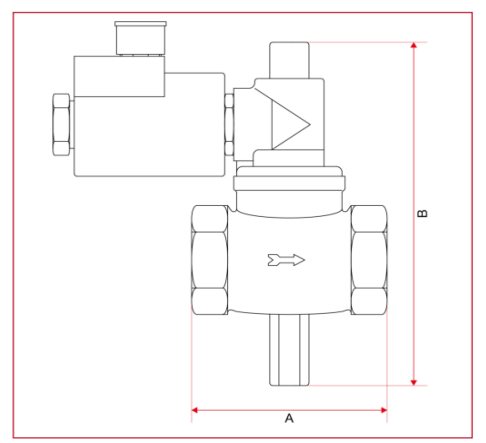

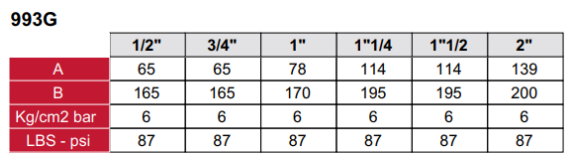

Conexiones eléctricas

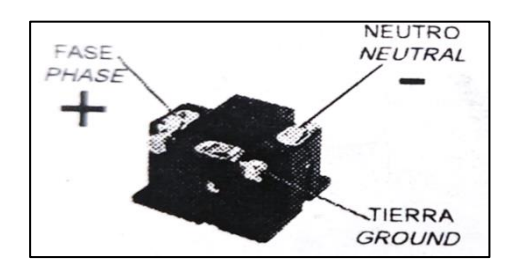

## **Anexo 2. Sensor de Gas GLP**

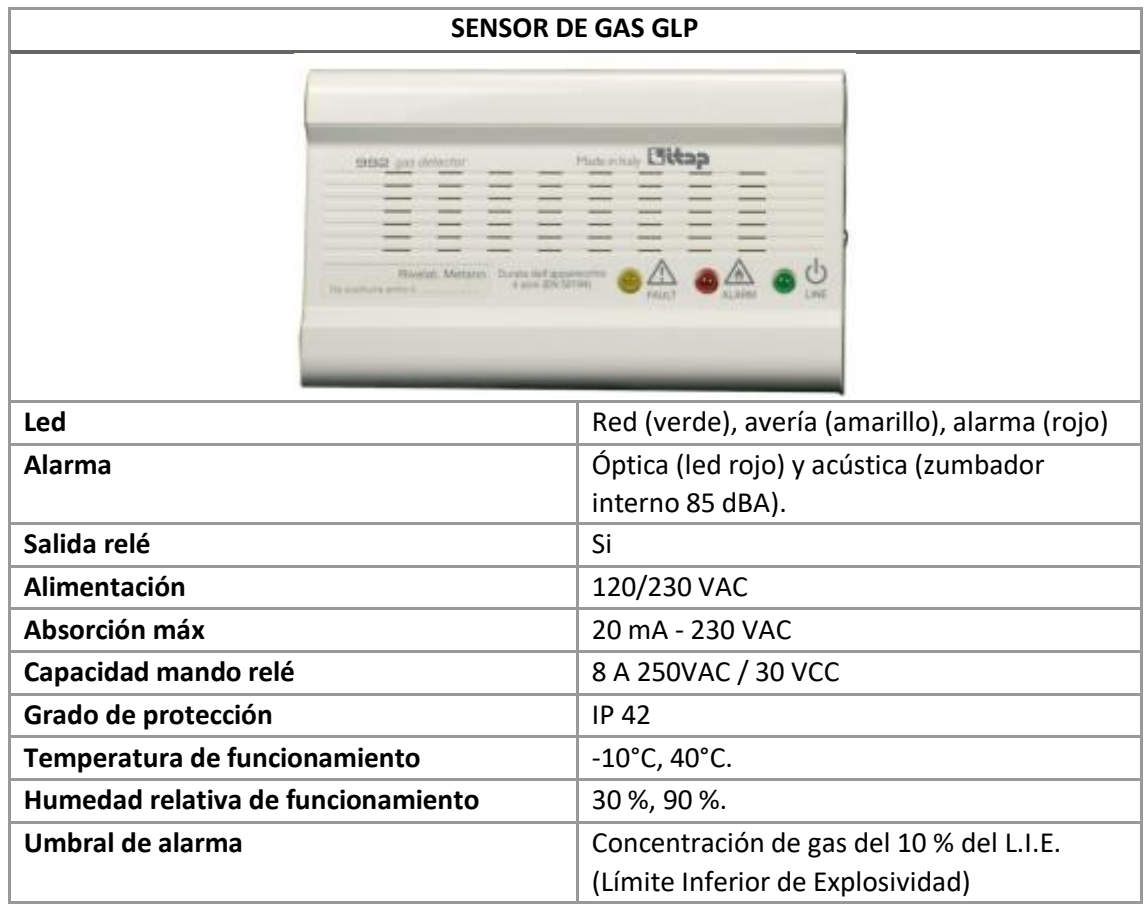

**Dimensiones totales** 

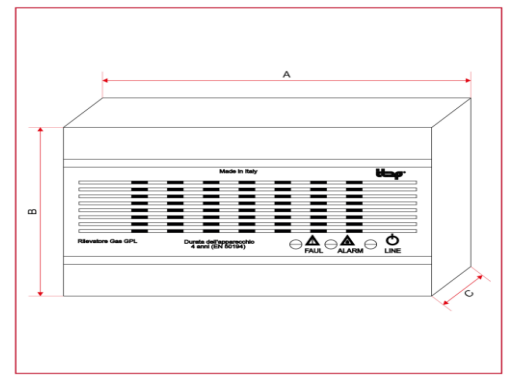

CONEXIÓN ELÉCTRICA - ALIMENTACIÓN

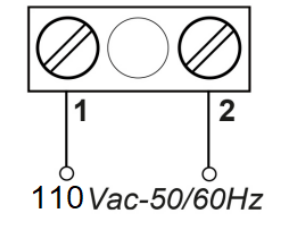

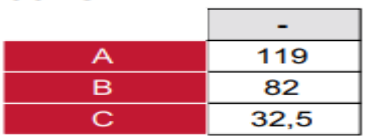

Г

992G

992  $1|2$  $\frac{1}{7}$ ⊺s ١g 110 Vac-50/60Hz

FUNCIONAMIENTO CON VÁLVULA NORMALMENTE CERRADA (N.C)

## **Anexo 3. LOGO! Siemens**

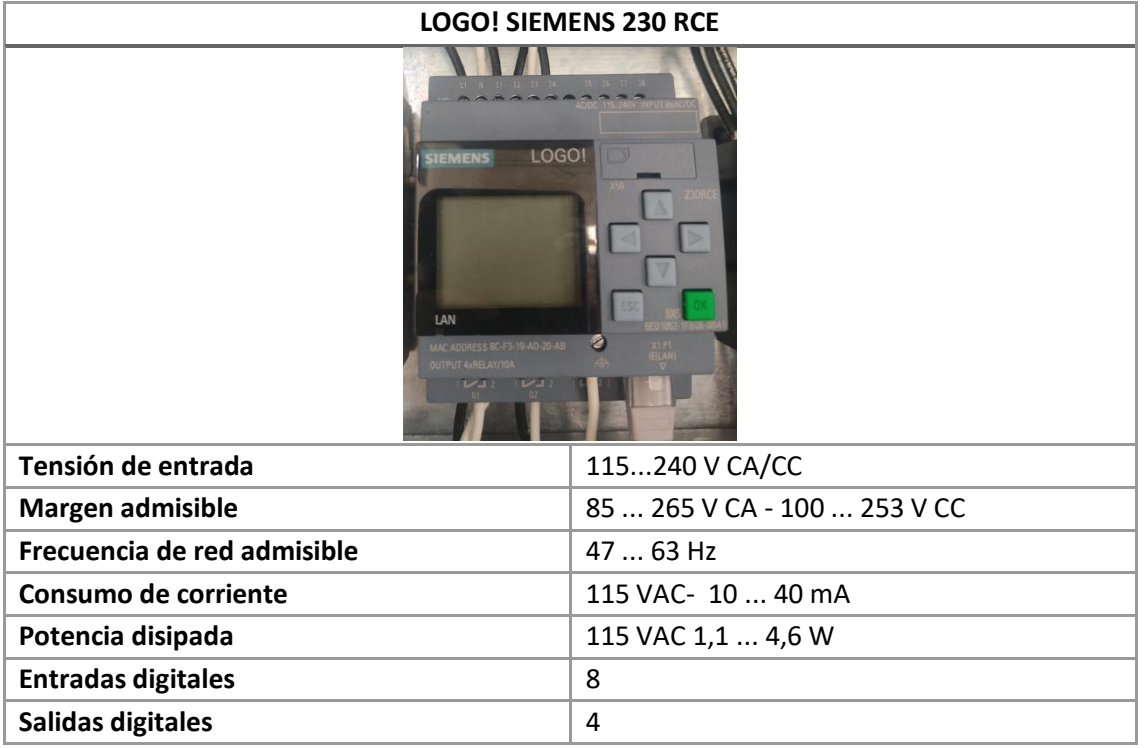

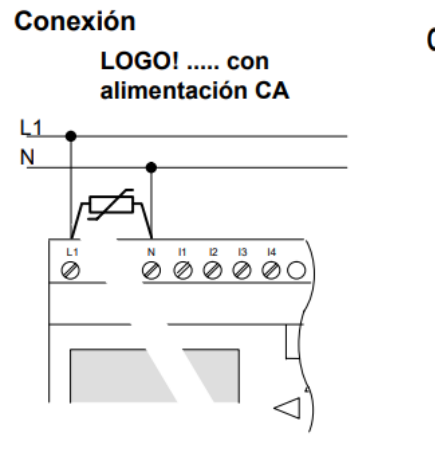

#### Conexión

Para conectar la carga a LOGO! ... R...:

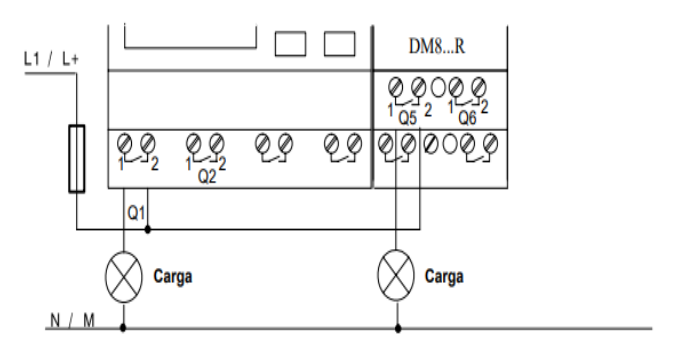

### **Anexo 4. Router Tenda**

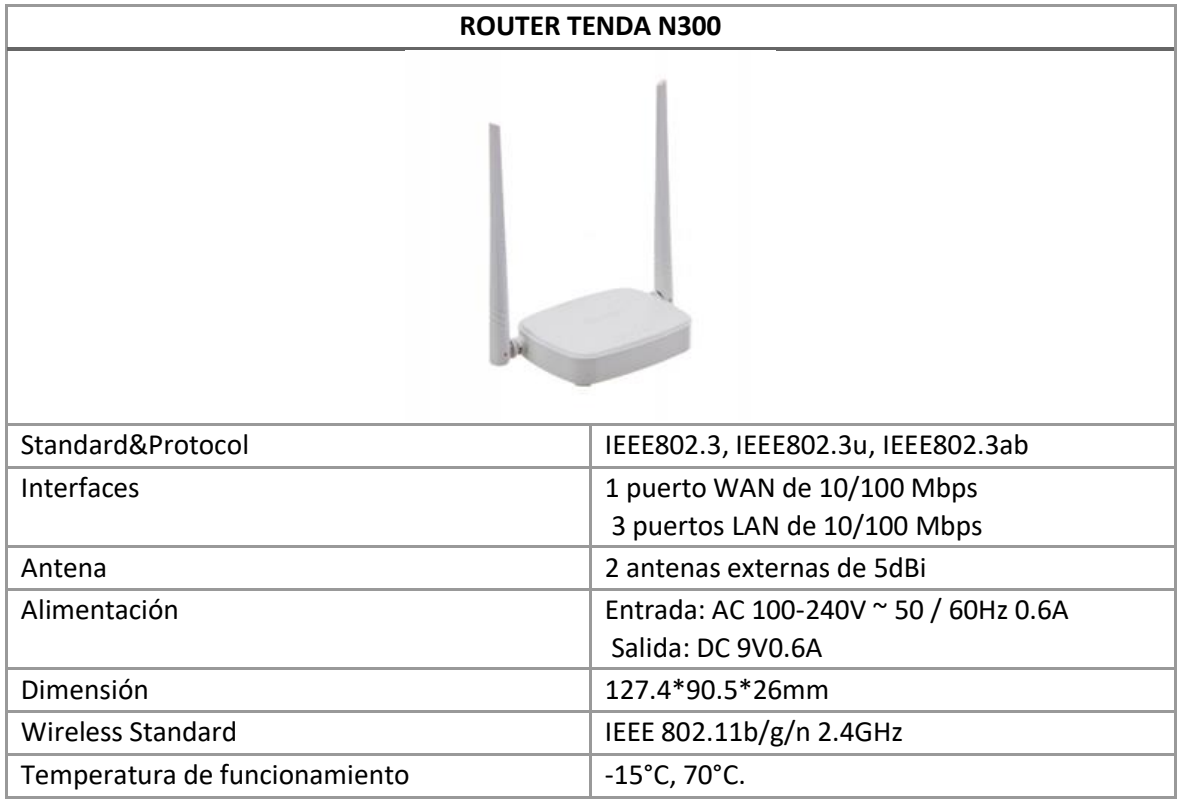

## **Anexo 5. Relé Schneider**

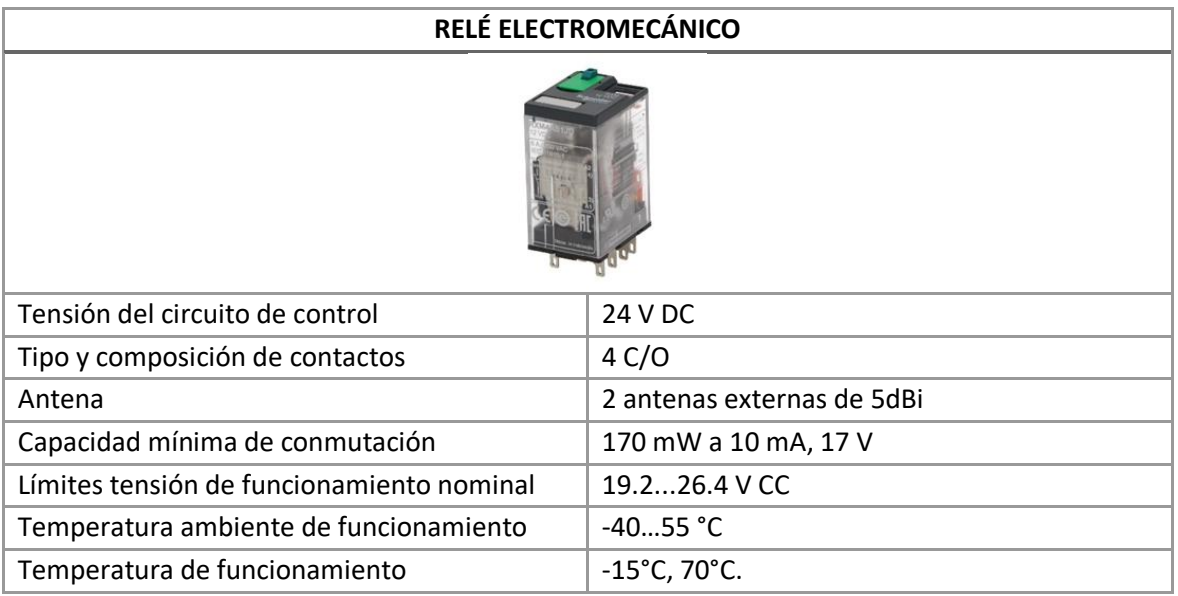

# **Diagrama de conexiones eléctricas**

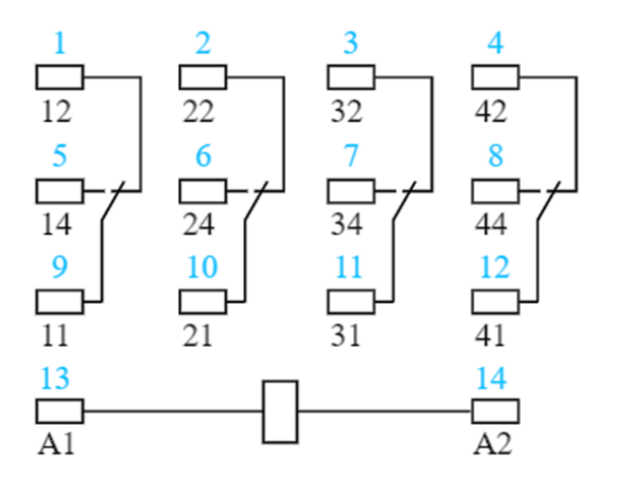

### **Anexo 6. Pruebas Realizadas**

 $\overline{ }$ 

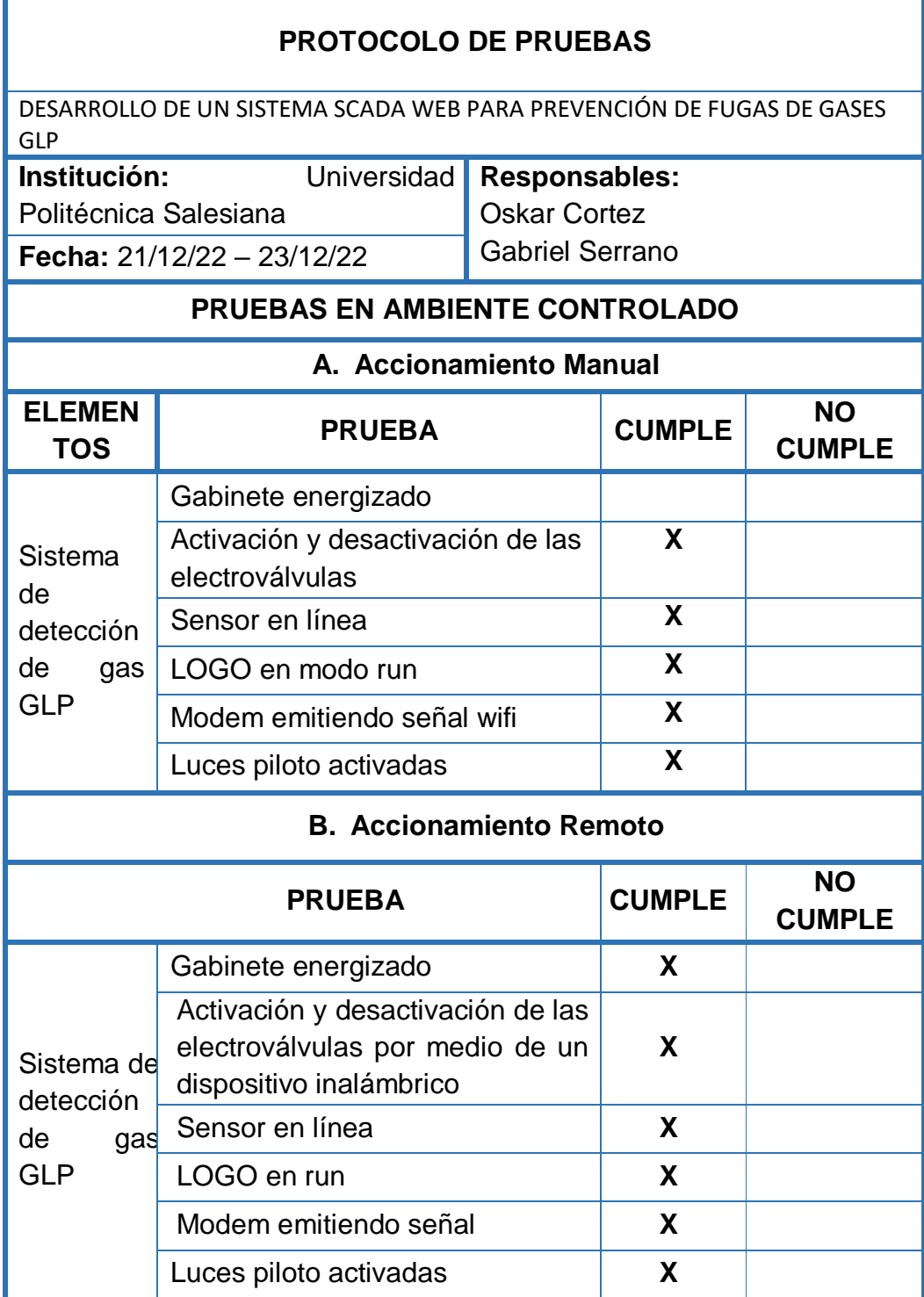

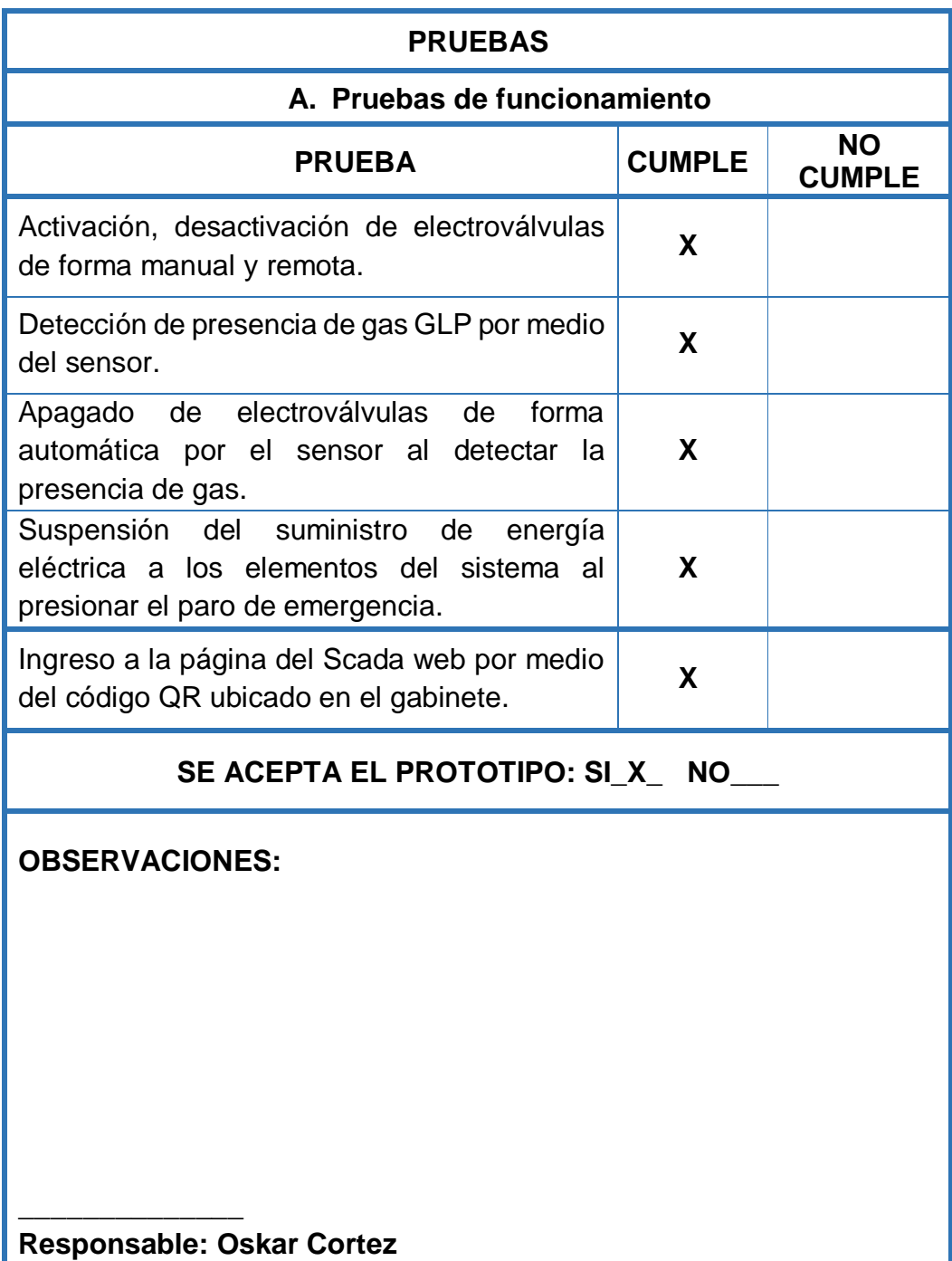

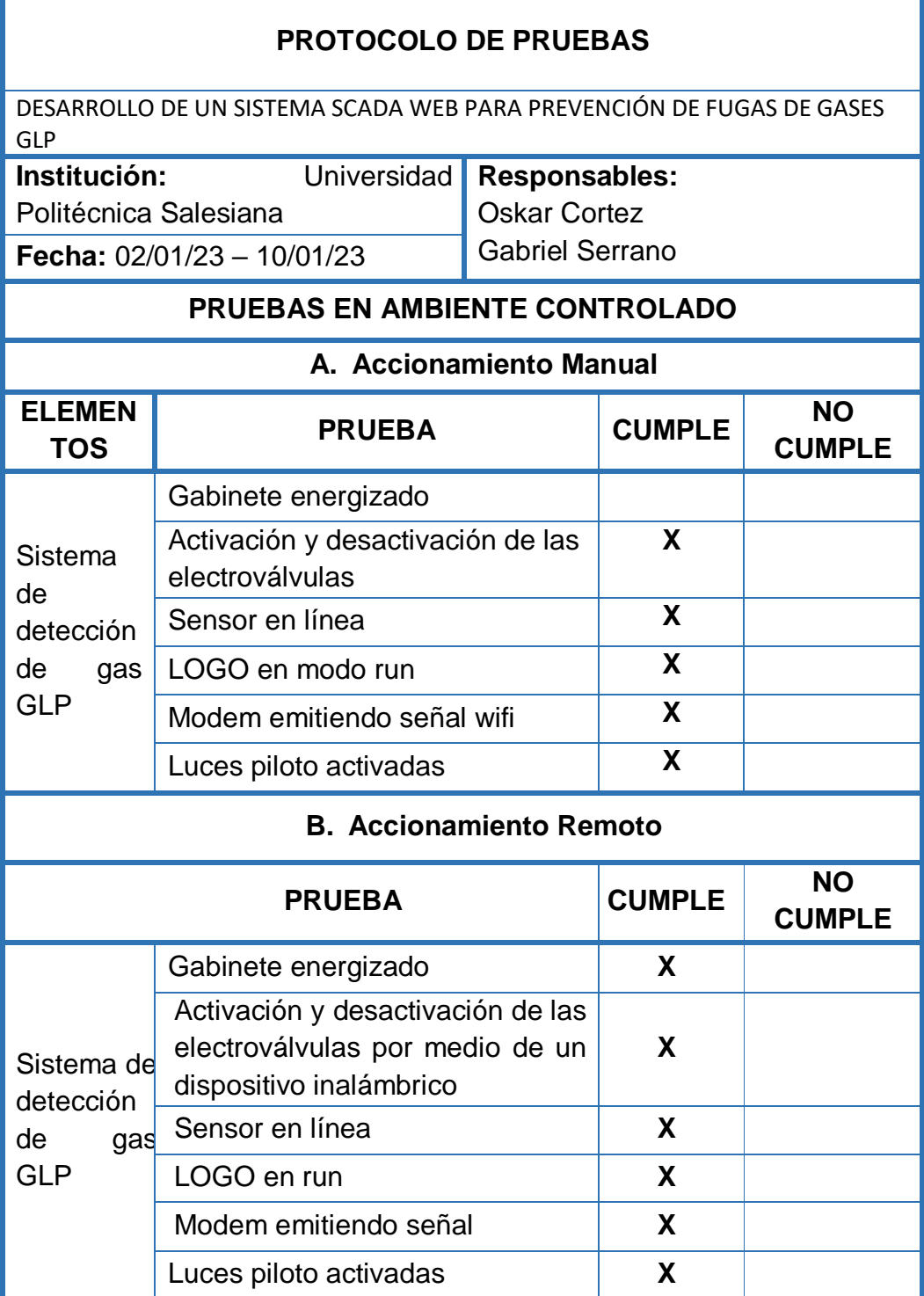

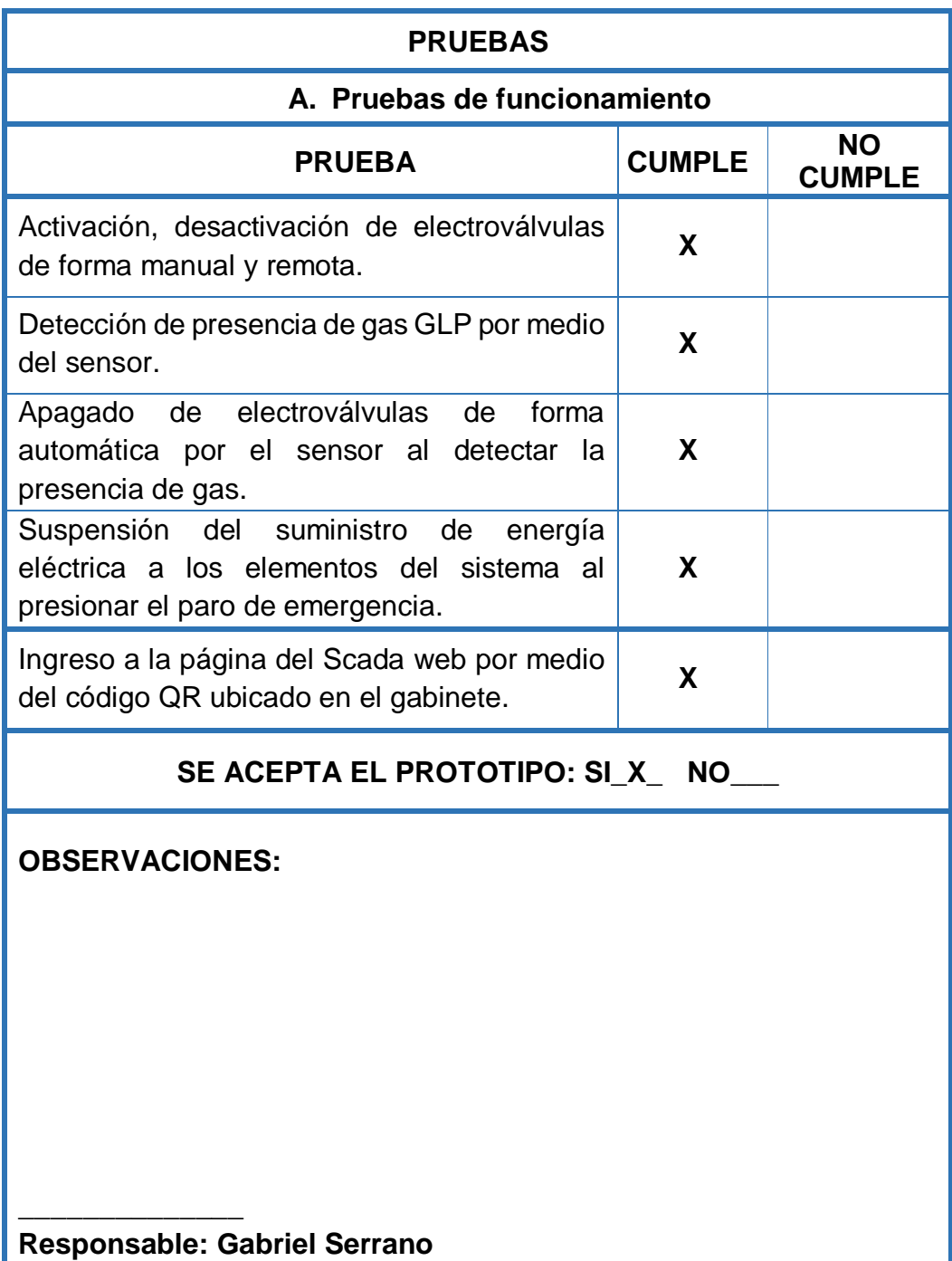

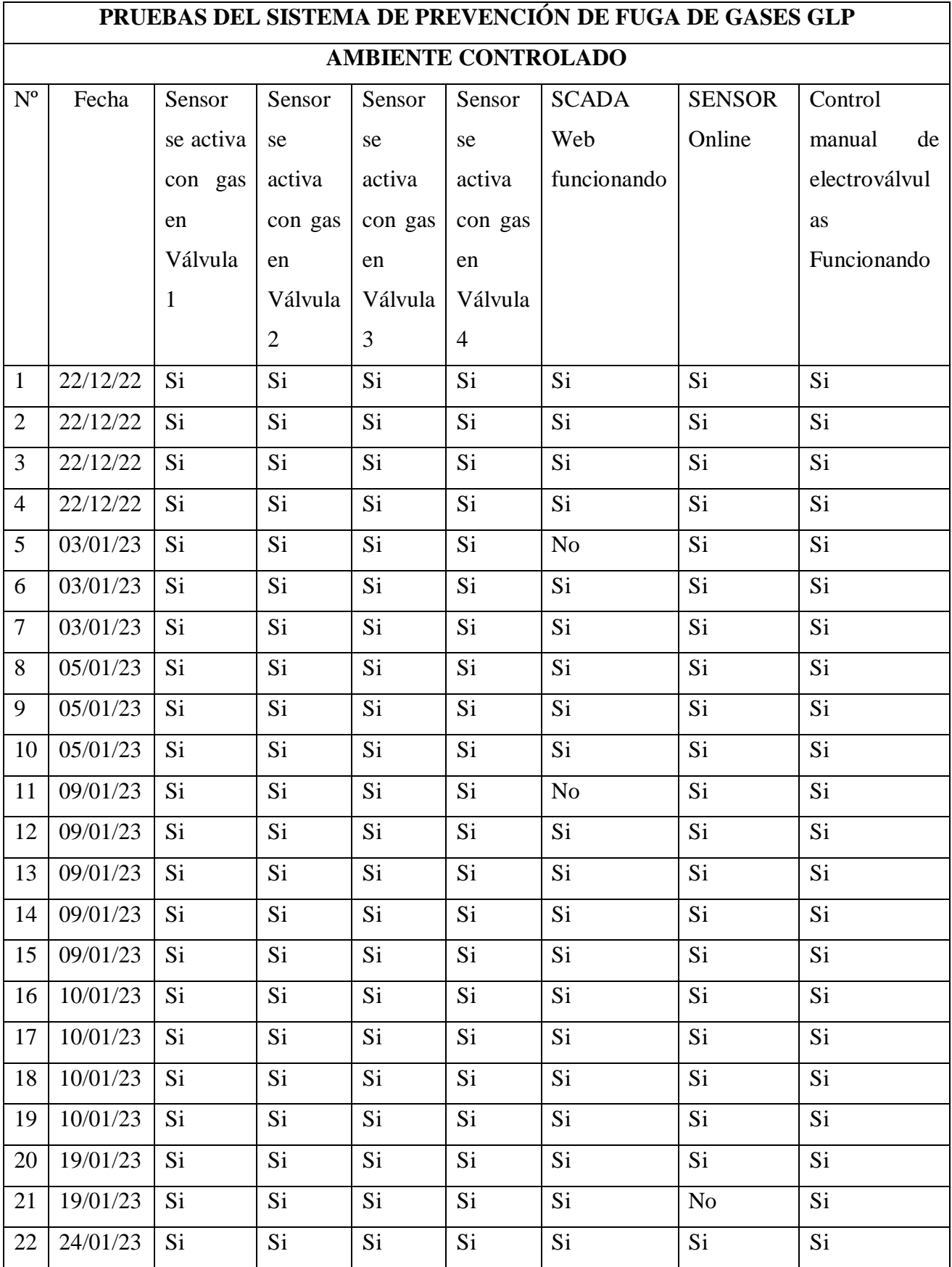

## **Anexo 7. Tabla de Resultados en Ambiente Controlado**

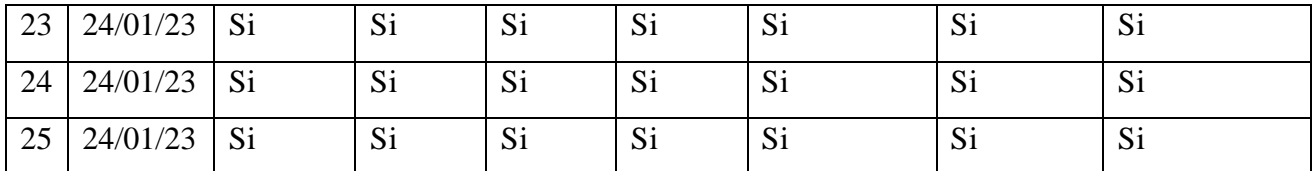

Resultados de funcionamiento del sistema de prevención de fugas bajo un ambiente

controlado con fugas de gas provocadas, Oskar Cortez; Gabriel Serrano.

# **PRUEBAS DEL SISTEMA DE PREVENCIÓN DE FUGA DE GASES GLP AMBIENTE NO CONTROLADO** Nº Fecha Hora Electroválvulas Funcionando Sensor detecta fugas SCADA Web funcionando Sensor Funcionando Control manual de electroválvulas Funcionando 1 | 21/12/22 | 10:00h | No | No | No | Si | No 2 | 21/12/22 | 11:15h | Si | No | No | Si | Si | Si 3 21/12/22 12:30h Si Si No Si Si 4 | 21/12/22 | 13:00h | Si | Si | No | Si | Si | Si 5 | 23/12/23 | 10:15h | Si | Si | No | Si | Si | Si 6 | 23/12/23 | 11:00h | Si | Si | Si | Si | Si | Si | Si 7 | 23/12/23 | 12:00h | Si | Si | Si | Si | Si | Si | Si 8 | 04/01/23 | 9:30h | Si | Si | Si | Si | Si | Si | Si 9 | 04/01/23 | 10:45h | Si | Si | Si | Si | Si | Si | Si 10 | 04/01/23 | 13:00h | Si | Si | Si | Si | Si | Si 11 | 06/01/23 | 9:50h | Si | Si | Si | No | Si 12 | 06/01/23 | 10:20h | Si | Si | Si | Si | Si | Si 13 | 06/01/23 | 11:15h | Si | Si | Si | Si | Si | Si | Si 14 | 06/01/23 | 11:30h | Si | Si | Si | Si | Si | Si 15 | 11/01/23 | 9:30h | Si | Si | Si | Si | Si | Si 16 | 11/01/23 | 10:00h | Si | Si | Si | Si | Si | Si | Si 17 | 11/01/23 | 11:15h | Si | Si | Si | Si | Si | Si 18 | 11/01/23 | 12:30h | Si | Si | Si | Si | Si | Si 19 | 18/01/23 | 9:00h | Si | Si | Si | Si | Si | Si 20 | 18/01/23 | 10:10h | Si | Si | Si | Si | Si | Si | Si 21 | 18/01/23 | 12:00h | Si | Si | Si | Si | Si | Si 22 | 20/01/23 | 9:30h | Si | Si | Si | Si | Si | Si | Si 23 | 20/01/23 | 10:20h | Si | Si | Si | Si | Si | Si | Si

#### **Anexo 8. Tabla de Resultados en Ambiente no Controlado**

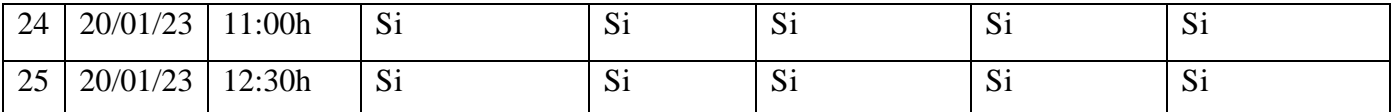

Resultados de funcionamiento del sistema de prevención de fugas bajo un ambiente no controlado con el horno de fundición activo, Oskar Cortez; Gabriel Serrano.